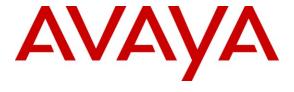

### Avaya Solution & Interoperability Test Lab

Applications Notes for Avaya Aura® Communication Manager 6.0, Avaya Aura® Session Manager 6.0 and Acme Packet Net-Net Session Director 6.1.0 with AT&T IP Toll Free SIP Trunk Service – Issue 1.2

#### **Abstract**

These Application Notes describe the steps for configuring Avaya Aura® Session Manager, Avaya Aura® Communication Manager, and the Acme Packet Net-Net Session Director (models 3800, 4250, or 4500) with the AT&T IP Toll Free service using MIS/PNT transport connections.

Avaya Aura® Session Manager 6.0 is a core SIP routing and integration engine that connects disparate SIP devices and applications within an enterprise. Avaya Aura® Communication Manager 6.0 is a telephony application server and is the point of connection between the enterprise endpoints and Avaya Aura® Session Manager. An Acme Packet Net-Net Session Director (SD) 6.1.0 is the point of connection between Avaya Aura® Session Manager and the AT&T IP Toll Free service and is used to not only secure the SIP trunk, but also to make adjustments to the SIP signaling for interoperability.

The AT&T IP Toll Free service is a managed Voice over IP (VoIP) communications solution that provides toll-free services over SIP trunks. Note that these Application Notes do NOT cover the AT&T IP Transfer Connect service option of the AT&T IP Toll Free service. Avaya Aura® Session Manager and Avaya Aura® Communication Manager interaction with the AT&T IP Transfer Connect service option will be addressed in separate Application Notes.

AT&T is a member of the Avaya DevConnect Service Provider program. Information in these Application Notes has been obtained through compliance testing and additional technical discussions. Testing was conducted via the DevConnect Program.

# TABLE OF CONTENTS

| 1. | Intro | oduction                                  | 4    |
|----|-------|-------------------------------------------|------|
|    | 1.1.  | Interoperability Compliance Testing       | 4    |
|    | 1.2.  | Support                                   | 4    |
|    | 1.3.  | Known Limitations                         | 5    |
| 2. | Refe  | erence Configuration                      | 5    |
|    | 2.1.  | Illustrative Configuration Information    | 8    |
|    | 2.2.  | Call Flows                                | 9    |
| 3. | Equ   | ipment and Software Validated             | . 11 |
| 4. | Ava   | ya Aura® Session Manager                  | . 12 |
|    | 4.1.  | Background                                | . 12 |
|    | 4.2.  | Routing Policies                          | . 12 |
|    | 4.3.  | SIP Domains                               | . 14 |
|    | 4.4.  | Locations                                 |      |
|    | 4.5.  | Adaptations                               |      |
|    | 4.5.  | 1 E                                       |      |
|    | 4.5.2 | 2. Adaptation for Avaya Modular Messaging | . 18 |
|    | 4.6.  | SIP Entities.                             |      |
|    | 4.6.  | j E j                                     |      |
|    | 4.6.2 | $\mathcal{E}$                             |      |
|    | 4.6.3 | $\mathbf{r}$                              |      |
|    | 4.6.4 | J                                         |      |
|    | 4.6.5 | j 6 6 j                                   |      |
|    | 4.7.  | Entity Links                              |      |
|    | 4.7.  |                                           |      |
|    | 4.7.2 | $\mathcal{C}$                             |      |
|    | 4.7.3 | J                                         |      |
|    | 4.7.4 | $\mathcal{L}$                             |      |
|    | 4.8.  | Time Ranges                               |      |
|    | 4.9.  | Routing Policies                          |      |
|    | 4.9.  |                                           |      |
|    | 4.9.2 | $\mathcal{C}$                             |      |
|    | 4.9.3 |                                           |      |
|    | 4.10. | Dial Patterns                             | 35   |
|    | 4.10  | $\mathcal{E}$                             | 35   |
|    | 4.10  |                                           |      |
|    |       | a® Communication Manager                  |      |
| _  | 4.11. | Session Manager Administration            |      |
| 5. |       | ya Aura® Communication Manager            |      |
|    | 5.1.  | System Parameters                         |      |
|    | 5.2.  | Dial Plan                                 |      |
|    | 5.3.  | Alternate Automated Routing (AAR) Table   |      |
|    | 5.4.  | IP Node Names                             |      |
|    | 5.5.  | IP Interface for procr.                   |      |
|    | 5.6.  | G450 Media Gateway                        | . 48 |

| 5.6.1. G450 Provisioning for Registration to Communication Manager                          | . 48 |
|---------------------------------------------------------------------------------------------|------|
| 5.6.2. Communication Manager Provisioning for the G450                                      | . 49 |
| 5.7. IP Network Regions                                                                     | . 50 |
| 5.7.1. IP Network Region 1 – Local Region                                                   | . 50 |
| 5.7.2. IP Network Region 2 – AT&T Region                                                    |      |
| 5.7.3. IP Codec Parameters                                                                  |      |
| 5.8. SIP Trunks                                                                             | . 53 |
| 5.8.1. SIP Trunk for AT&T IP Toll Free Access                                               | . 54 |
| 5.8.2. Local SIP Trunk (Modular Messaging and Avaya SIP Telephones)                         | . 56 |
| 5.9. Private Numbering                                                                      | . 59 |
| 5.10. Public Unknown Numbering                                                              | . 60 |
| 5.11. Route Patterns                                                                        | . 60 |
| 5.11.1. Calls from AT&T                                                                     | . 60 |
| 5.11.2. Calls for Modular Messaging and Avaya SIP Phones                                    | . 61 |
| 5.12. Call Center Provisioning                                                              | . 61 |
| 6. Avaya Modular Messaging                                                                  |      |
| 6.1.1. Hunt Group for Station Coverage to Modular Messaging                                 | . 63 |
| 7. Configure Acme Packet SBC                                                                |      |
| 8. General Test Approach and Test Results                                                   | . 85 |
| 9. Verification Steps                                                                       | . 85 |
| 9.1. General                                                                                | . 85 |
| 9.2. Avaya Aura® Communication Manager                                                      | . 86 |
| 9.3. Avaya Aura® Session Manager                                                            | . 87 |
| 9.4. Protocol Traces                                                                        | . 89 |
| 9.5. Acme Packet SBC                                                                        | . 90 |
| 10. Conclusion                                                                              | . 90 |
| 11. References                                                                              | . 91 |
| 12. Addendum 1 – Alternate method for suppressing plus signs ("+") in calling header fields | . 92 |
| 12.1. Avaya Aura® Communication Manager provisioning                                        | . 92 |
| 12.1.1. SIP Trunk for AT&T IP Toll Free Access                                              | . 92 |
| 12.1.2. Route Pattern for Trunk to AT&T                                                     | . 93 |
| 12.1.3. Private Numbering                                                                   | . 94 |
| 12.1.4. Public Unknown Numbering                                                            | . 95 |
| 12.2. Acme Packet Net-Net Session Director                                                  |      |
| 13. Addendum 2 – Acme Packet Net-Net Redundancy to Multiple AT&T Border Elements            | . 98 |

#### 1. Introduction

These Application Notes describe the steps for configuring Avaya Aura® Session Manager, Avaya Aura® Communication Manager, and the Acme Packet Net-Net Session Director (models 3800, 4250, or 4500) with the AT&T IP Toll Free service using MIS/PNT transport connections.

Avaya Aura® Session Manager 6.0 is a core SIP routing and integration engine that connects disparate SIP devices and applications within an enterprise. Avaya Aura® Communication Manager 6.0 is a telephony application server and is the point of connection between the enterprise endpoints and Avaya Aura® Session Manager. An Acme Packet Net-Net Session Director (SD) 6.1.0 is the point of connection between Avaya Aura® Session Manager and the AT&T IP Toll Free service and is used to not only secure the SIP trunk, but also to make adjustments to the signaling for interoperability.

The AT&T IP Toll Free service is a managed Voice over IP (VoIP) communications solution that provides toll-free services over SIP trunks utilizing MIS/PNT¹ transport. **Note that these Application Notes do NOT cover the AT&T IP Transfer Connect service option of the AT&T IP Toll Free service.** Avaya Aura® Session Manager and Avaya Aura® Communication Manager interaction with the AT&T IP Transfer Connect service option will be addressed in separate Application Notes.

.

# 1.1. Interoperability Compliance Testing

The interoperability compliance testing focused on verifying inbound and outbound call flows (see **Section 2.2** for examples) between Avaya Aura® Session Manager, Avaya Aura® Communication Manager, Acme Packet Net-Net Session Director, and the AT&T IP Toll Free service.

The compliance testing was based on a test plan provided by AT&T, for the functionality required for certification as a solution supported on the AT&T network. Calls were made to and from the PSTN across the AT&T network (see **Section 2.2** for sample call flows). The following features were tested as part of this effort:

- SIP trunking.
- T.38 Fax.
- Passing of DTMF events and their recognition by navigating automated menus.
- PBX and AT&T IP Toll Free service features such as hold, resume, conference and transfer. Legacy Transfer Connect and Alternate Destination Routing features were also tested.

# 1.2. Support

AT&T customers may obtain support for the AT&T IP Toll Free service by calling (800) 325-5555.

Avaya customers may obtain documentation and support for Avaya products by visiting <a href="http://support.avaya.com">http://support.avaya.com</a>. The "Connect with Avaya" section provides the worldwide support

<sup>&</sup>lt;sup>1</sup> MIS/PNT does not support compressed RTP (cRTP).

directory. In the United States, (866) GO-AVAYA (866-462-8292) provides access to overall sales and service support menus. Customers may also use specific numbers (provided on <a href="http://support.avaya.com">http://support.avaya.com</a>) to directly access specific support and consultation services based upon their Avaya support agreements.

#### 1.3. Known Limitations

- 1. If Avaya Aura® Communication Manager receives an SDP offer with multiple codecs, where at least two of the codecs are supported in the codec set provisioned on Avaya Aura® Communication Manager, then Avaya Aura® Communication Manager selects a codec according to the priority order specified in the Avaya Aura® Communication Manager codec set, not the priority order specified in the SDP offer. For example, if the AT&T IP Toll Free service offers G.711, G.729A, and G.729B in that order, but the Avaya Aura® Communication Manager codec set contains G.729B, G729A, and G.711 in that order, then Avaya Aura® Communication Manager selects G.729A, not G.711. The practical resolution is to provision the Avaya Aura® Communication Manager codec set to match the expected codec priority order in AT&T IP Toll Free SDP offers.
- 2. G.726 codec is not supported between Avaya Aura® Communication Manager and the AT&T IP Toll Free service.
- 3. G.711 faxing is not supported between Avaya Aura® Communication Manager and the AT&T IP Toll Free service. Avaya Aura® Communication Manager does not support the protocol negotiation that AT&T requires to have G.711 fax calls work. T.38 faxing is supported, as is Group 3 and Super Group 3 fax. Fax speeds are limited to 9600 in the configuration tested. In addition, Fax Error Correction Mode (ECM) is not supported by Avaya Aura® Communication Manager.
- 4. Shuffling must be disabled on the Avaya Aura® Communication Manager "local" SIP trunk due to codec negotiation issues with Avaya SIP telephones.
  - Note 8/30/11 -Subsequent testing performed with Avaya Aura® Communication Manager 6.0.1, Avaya Aura® Session Manager 6.1 and Avaya one-X® Deskphone Edition SIP telephone firmware 2.6.4 (SIP96xx\_2\_6\_4\_0.bin) & 6.0.1 (S96x1\_SALBR6\_0\_1\_V452) did *not* encounter this issue.
- 5. Avaya Aura® Communication Manager 6.0 inserts a leading plus sign to calling number headers by default (e.g. Update, From, PAI, Contact). The AT&T IP Toll Free service does not support the use of digit strings with a leading plus sign ("+") in headers containing calling numbers (Update in the case of the inbound only AT&T IP Toll Free service). The Avaya Aura® Communication Manager 6.0 provisioning described in **Section 5**, will prevent the insertion of these plus signs. The Addendum in **Section 12**, describes an alternate method, utilizing the Acme Packet Net-Net Session Director to remove the plus signs inserted by Avaya Aura® Communication Manager.

# 2. Reference Configuration

The reference configuration used in these Application Notes is shown in **Figure 1** and consists of several components:

- Avaya Aura® Session Manager provides core SIP routing and integration services that
  enables communications between disparate SIP-enabled entities, e.g., PBXs, SIP proxies,
  gateways, adjuncts, trunks, applications, etc. across the enterprise. Avaya Aura®
  Session Manager allows enterprises to implement centralized and policy-based routing,
  centralized yet flexible dial plans, consolidated trunking, and centralized access to
  adjuncts and applications.
- Avaya Aura® System Manager provides a common administration interface for centralized management of all Avaya Aura® Session Manager instances in an enterprise.
- Avaya Aura® Communication Manager provides the voice communications services for a particular enterprise site. In the reference configuration, Avaya Aura® Communication Manager runs on an Avaya S8800 Server in a Processor Ethernet (Procr) configuration. This solution is extensible to other Avaya S8xxx Servers.
- The Avaya Media Gateway provides the physical interfaces and resources for Avaya Aura® Communication Manager. In the reference configuration, an Avaya G450 Media Gateway is used. This solution is extensible to other Avaya Media Gateways.
- Avaya "desk" phones are represented with Avaya 4600 and 9600 Series IP Telephones running H.323 software, 9600 Series IP Telephones running SIP software, Avaya 6211 Series Analog Telephones, as well as Avaya one-X® Communicator and Avaya one-X® Agent, PC based softphones.
- The Acme Packet Net-Net Session Director (SD) 3800<sup>2</sup> provides SIP Session Border Controller (SBC) functionality, including address translation and SIP header manipulation between the AT&T IP Toll Free service and the enterprise internal network<sup>3</sup>. UDP transport protocol is used between the Acme Packet Net-Net SD and the AT&T IP Toll Free service.
- An existing Avaya Modular Messaging system (in Multi-Site mode in this reference configuration) provides the corporate voice messaging capabilities in the reference configuration. The provisioning of Modular Messaging is beyond the scope of this document.
- Inbound calls were placed from PSTN via the AT&T IP Toll Free service, through the Acme Packet Session Director to the Session Manager which routed the call to Avaya Aura® Communication Manager. Avaya Aura® Communication Manager terminated the call to the appropriate agent/phone or fax extension. The H.323 phones on the enterprise

\_

<sup>&</sup>lt;sup>2</sup> Although an Acme Net-Net SD 3800 was used in the reference configuration, the 4250 and 4500 platforms are also supported.

<sup>&</sup>lt;sup>3</sup> The AT&T IP Toll Free service uses SIP over UDP to communicate with enterprise edge SIP devices, e.g., the Acme Packet SBC in this sample configuration. Session Manager may use SIP over UDP, TCP, or TLS to communicate with SIP network elements, e.g., the Acme Packet SBC and Communication Manager. In the reference configuration, Session Manager uses SIP over TCP to communicate with the Acme Packet SBC and Communication Manager.

side registered to the Avaya Aura® Communication Manager Procr. The SIP phones on the enterprise side registered to the Avaya Aura® Session Manager.

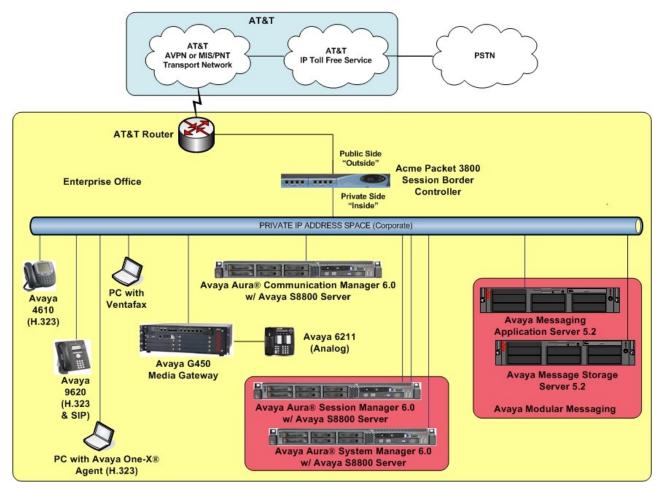

Figure 1: Reference configuration

# 2.1. Illustrative Configuration Information

The specific values listed in **Table 1** below and in subsequent sections are used in the reference configuration described in these Application Notes, and are **for illustrative purposes only**. Customers must obtain and use the specific values for their own specific configurations.

**Note** - The AT&T IP Toll Free service Border Element IP address and DNIS digits, (destination digits specified in the SIP Request URIs sent by the AT&T Toll Free service) are shown in this document as examples. AT&T Customer Care will provide the actual IP addresses and DNIS digits as part of the IP Toll Free provisioning process.

| Component                                              | Illustrative Value in these |  |  |  |
|--------------------------------------------------------|-----------------------------|--|--|--|
| Avaya Aura® System Manager  Avaya Aura® System Manager |                             |  |  |  |
| Management IP Address                                  | 192.168.67.207              |  |  |  |
| Avaya Aura® Session Manager                            |                             |  |  |  |
| Management IP Address                                  | 192.168.67.209              |  |  |  |
| Network IP Address                                     | 192.168.67.210              |  |  |  |
| Avaya Aura® Communication Manager                      |                             |  |  |  |
| Procr IP Address                                       | 192.168.67.202              |  |  |  |
| Avaya Aura® Communication Manager                      | 40xxx = H323 and Analog     |  |  |  |
| extensions                                             | 41xxx = SIP                 |  |  |  |
| Avaya CPE local dial plan                              | 4xxxx                       |  |  |  |
| Voice Messaging Pilot Extension                        | 46000                       |  |  |  |
| Avaya Modular Messaging                                |                             |  |  |  |
| Messaging Application Server (MAS) IP                  | 192.168.67.141              |  |  |  |
| Address                                                |                             |  |  |  |
| Messaging Server (MSS) IP Address                      | 192.168.67.140              |  |  |  |
| Modular Messaging Dial Plan                            | 1723114xxxx                 |  |  |  |
| Acme Packet SBC                                        |                             |  |  |  |
| IP Address of "Outside" (Public) Interface             | 192.168.64.130 (active)     |  |  |  |
| (connected to AT&T Access Router/IP Toll Free          |                             |  |  |  |
| Service)                                               |                             |  |  |  |
| IP Address of "Inside" (Private) Interface             | 192.168.67.130 (active)     |  |  |  |
| (connected to Avaya Aura® Session Manager)             |                             |  |  |  |
| AT&T IP Toll Free Service                              |                             |  |  |  |
| Border Element IP Address                              | 135.25.29.74                |  |  |  |
| AT&T Access router interface (to Acme                  | 192.168.64.254              |  |  |  |
| outside)                                               |                             |  |  |  |
| AT&T Access Router NAT address (Acme                   | 135.16.170.55               |  |  |  |
| outside address)                                       |                             |  |  |  |

**Table 1: Illustrative Values Used in these Application Notes** 

#### 2.2. Call Flows

To understand how inbound AT&T IP Toll Free service calls are handled by Session Manager and Communication Manager, two general call flows are described in this section. The first call scenario illustrated in **Figure 2** is an inbound AT&T IP Toll Free service call that arrives on Session Manager and is subsequently routed to Communication Manager.

- 1. A PSTN phone originates a call to an AT&T IP Toll Free service number.
- 2. The PSTN routes the call to the AT&T IP Toll Free service network.
- 3. The AT&T IP Toll Free service routes the call to the Acme Packet SBC.
- 4. The Acme Packet SBC performs SIP Network Address Translation (NAT) and any necessary SIP header modifications, and routes the call to Session Manager.
- 5. Session Manager applies any necessary SIP header adaptations and digit conversions, and based on configured Routing Policies, determines to where the call should be routed next. In this case, Session Manager routes the call to Communication Manager.
- 6. Depending on the called number, Communication Manager routes the call to a) a vector, which in turn, routes the call to an agent, or b) directly to an agent or phone.

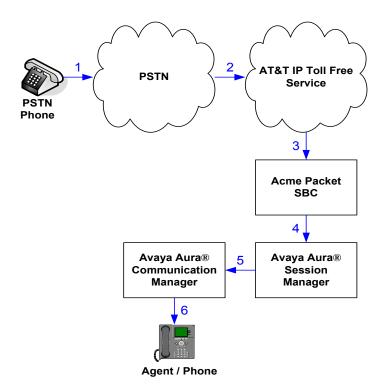

Figure 2: Inbound AT&T IP Toll Free Service Call to VDN / Agent / Phone

The second call scenario illustrated in **Figure 3** is an inbound call that is covered to voicemail. In this scenario, the voicemail system is a Modular Messaging system connected to Session Manager. The Modular Messaging system is in MultiSite mode.

- 1. Same as the Steps 1-5 and Step 6b from the first call scenario.
- 2. The called Communication Manager agent or phone does not answer the call, and the call covers to the agent's or phone's voicemail. Communication Manager forwards<sup>4</sup> the call to Session Manager.
- 3. Session Manager applies any necessary SIP header adaptations and digit conversions, and based on configured Routing Policies, determines to where the call should be routed next. In this case, Session Manager routes the call to Modular Messaging. Modular Messaging answers the call and connects the caller to the called agent's or phone's voice mailbox. Note that the call<sup>5</sup> continues to go through Communication Manager.

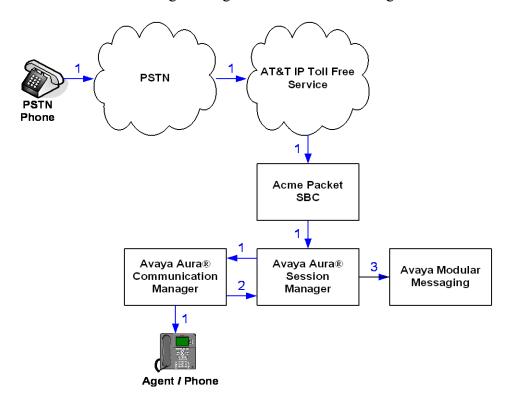

Figure 3: Inbound AT&T IP Toll Free Service Call to Agent / Phone Covered to Avaya Modular Messaging

\_

<sup>&</sup>lt;sup>4</sup> Communication Manager places a call to Modular Messaging, and then connects the inbound caller to Modular Messaging. SIP redirect methods, e.g., 302, are not used.

<sup>&</sup>lt;sup>5</sup> The SIP signaling path still goes through Communication Manager. In addition, since the inbound call and Modular Messaging use different codecs (G.729 and G.711, respectively), Communication Manager performs the transcoding, and thus the RTP media path also goes through Communication Manager.

# 3. Equipment and Software Validated

The following equipment and software was used for the reference configuration described in these Application Notes.

| Component                            | Version                             |
|--------------------------------------|-------------------------------------|
| Avaya S8800 Server                   | Avaya Aura® System Manager 6.0      |
|                                      | (6.0.0.0.556-3.0.6.1)               |
| Avaya S8800 Server                   | Avaya Aura® Session Manager 6.0     |
|                                      | (6.0.0.0.600020)                    |
| Avaya S8800 Server                   | Avaya Aura® Communication Manager   |
|                                      | 6.0                                 |
|                                      | (R016x.00.0.345.0) with patch 18246 |
| Avaya G450 Media Gateway             | 30.13.2                             |
| MM711 Analog                         | HW31 FW094                          |
| Avaya 9630 IP Telephone              | Avaya one-X® Deskphone Edition      |
|                                      | H.323 Version S3.110b               |
|                                      | (ha96xxua3_11.bin)                  |
| Avaya 9640 IP Telephone              | Avaya one-X® Deskphone Edition      |
|                                      | SIP Version 2.6.0                   |
|                                      | (sip96xx_2_6_0_0.bin)               |
| Avaya one-X® Communicator            | 5.2.0.14                            |
| Avaya 4610SW IP Telephone            | a10d01b2_9_1.bin                    |
| Avaya 6211 Analog phone              | -                                   |
| Avaya S3500 Server                   | Avaya Modular Messaging 5.1-4.0     |
|                                      | (9.0.424.1.013)                     |
| Fax device                           | Ventafax Home Version 6.1.59.144    |
| Acme Packet Net-Net Session Director | SCX6.1.0m6                          |
| 3800                                 |                                     |
| AT&T IP Toll Free Service using      | VNI 18                              |
| MIS/PNT transport service connection |                                     |

**Table 2: Equipment and Software Versions** 

Note - The solution integration validated in these Application Notes should be considered valid for deployment with Avaya Aura® Communication Manager release 6.0.1 and Avaya Aura® Session Manager release 6.1. Avaya agrees to provide service and support for the integration of Avaya Aura® Communication Manager release 6.0.1 and Avaya Aura® Session Manager release 6.1 with the AT&T IP Toll Free service offer, in compliance with existing support agreements for Avaya Aura® Communication Manager release 6.0 and Avaya Aura® Session Manager 6.0, and in conformance with the integration guidelines as specified in the body of this document.

# 4. Avaya Aura® Session Manager

These Application Notes assume that basic Avaya Aura® System Manager and Session Manager administration has already been performed. Consult [1] and [2] for further details if necessary. Configuration of Session Manager is performed from Avaya Aura® System Manager. To invoke the Avaya Aura® System Manager Common Console, launch a web browser, enter https://<IP address of the Avaya Aura® System Manager server>/SMGR in the URL, and log in with the appropriate credentials.

## 4.1. Background

Session Manager serves as a central point for supporting SIP-based communication services in an enterprise. Session Manager connects and normalizes disparate SIP network components and provides a central point for external SIP trunking to the PSTN. The various SIP network components are represented as "SIP Entities" and the connections/trunks between Session Manager and those components are represented as "Entity Links". Thus, rather than connecting to every other SIP Entity in the enterprise, each SIP Entity simply connects to Session Manager and relies on Session Manager to route calls to the correct destination. This approach reduces the dial plan and trunking administration needed on each SIP Entity, and consolidates said administration in a central place, namely Avaya Aura® System Manager.

When calls arrive at Session Manager from a SIP Entity, Session Manager applies SIP protocol and numbering modifications to the calls. These modifications, referred to as "Adaptations", are sometimes necessary to resolve SIP protocol differences between disparate SIP Entities, and also serve the purpose of "normalizing" the calls to a common or uniform numbering format, which allows for simpler administration of routing rules in Session Manager. Session Manager then matches the calls against certain criteria embodied in profiles termed "Dial Patterns", and determines the destination SIP Entities based on "Routing Policies" specified in the matching Dial Patterns. Lastly, before the calls are routed to the respective destinations, Session Manager again applies Adaptations in order to bring the calls into conformance with the SIP protocol interpretation and numbering formats expected by the destination SIP Entities.

# 4.2. Routing Policies

Routing Policies define how Session Manager routes calls between SIP network elements. Routing Policies are dependent on the administration of several inter-related items:

- SIP Entities SIP Entities represent SIP network elements such as Session Manager instances, Communication Manager systems, Session Border Controllers, SIP gateways, SIP trunks, and other SIP network devices.
- Entity Links Entity Links define the SIP trunk/link parameters, e.g., ports, protocol (UDP/TCP/TLS), and trust relationship, between Session Manager instances and other SIP Entities.
- SIP Domains SIP Domains are the domains for which Session Manager is authoritative in routing SIP calls. In other words, for calls to such domains, Session Manager applies Routing Policies to route those calls to SIP Entities. For calls to other domains, Session Manager routes those calls to another SIP proxy (either a pre-defined default SIP proxy or one discovered through DNS).

- Locations Locations define the physical and/or logical locations in which SIP Entities reside. Call Admission Control (CAC) / bandwidth management may be administered for each location to limit the number of calls to and from a particular Location.
- Adaptations Adaptations are used to apply any necessary protocol adaptations, e.g., modify SIP headers, and apply any necessary digit conversions for the purpose of inter-working with specific SIP Entities. As an example, basic "Digit Conversion" Adaptations are used in this reference configuration to convert digit strings in "destination" (e.g., Request-URI) and "origination" (e.g. P-Asserted Identity) type headers, of SIP messages sent to and received from SIP Entities.
- Dial Patterns A Dial Pattern specifies a set of criteria and a set of Routing Policies for routing calls that match the criteria. The criteria include the called party number and SIP domain in the Request-URI, and the Location from which the call originated. For example, if a call arrives at Session Manager and matches a certain Dial Pattern, then Session Manager selects one<sup>6</sup> of the Routing Policies specified in the Dial Pattern. The selected Routing Policy in turn specifies the SIP Entity to which the call is to be routed. Note that Dial Patterns are matched after ingress Adaptations have already been applied.
- Time Ranges Time Ranges specify customizable time periods, e.g., Monday through Friday from 9AM to 5:59PM, Monday through Friday 6PM to 8:59AM, all day Saturday and Sunday, etc. A Routing Policy may be associated with one or more Time Ranges during which the Routing Policy is in effect. For example, for a Dial Pattern administered with two Routing Policies, one Routing Policy can be in effect on weekday business hours and the other Routing Policy can be in effect on weekday off-hours and weekends. In the reference configuration no restrictions were placed on calling times.

The general strategy employed in this reference configuration with regard to Called Party Number manipulation and matching, and call routing is as follows:

- Use common number formats and uniform numbers in matching called party numbers for routing decisions.
- On ingress to Session Manager, apply any called party number modifications necessary to "normalize" the number to a common format or uniform number as defined in the Dial Patterns.
- On egress from SM, apply any called party number modifications necessary to conform to the expectations of the next-hop SIP Entity. For example, on egress from Session Manager to Communication Manager, modify the called party number such that the number is consistent with the dial plan on Communication Manager.

Of course, the items above are just several of many possible strategies that can be implemented with Session Manager.

To view the sequenced steps required for configuring network routing policies, click on "**Routing**" in the left pane of the Avaya Aura® System Manager Common Console.

\_

<sup>&</sup>lt;sup>6</sup> The Routing Policy in effect at that time with highest ranking is attempted first. If that Routing Policy fails, then the Routing Policy with the next highest rankings is attempted, and so on.

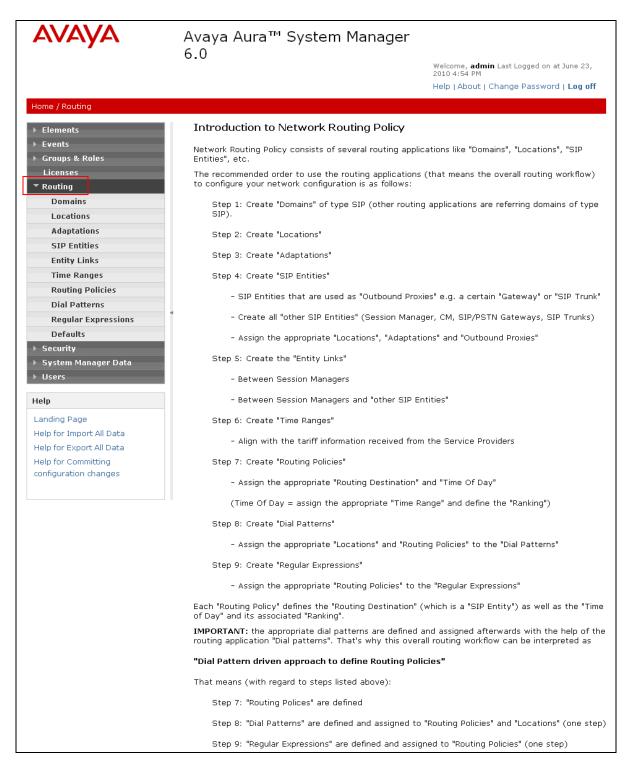

**Figure 4: Main Routing Page** 

#### 4.3. SIP Domains

The steps in this section specify the SIP domains for which Session Manager is authoritative.

- 1. In the left pane under **Routing**, click on "**Domains**". In the **Domain Management** page click on "**New**" (not shown),.
- 2. Continuing in the **Domain Management** page, enter a SIP domain (e.g. **customerb.com**) for **Name**
- 3. Select **Type sip.**
- 4. (Optional) Add notes.
- 5. Click on "Commit".

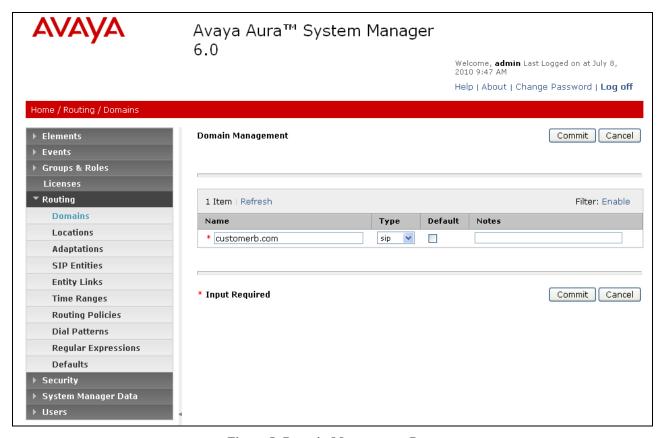

Figure 5: Domain Management Page

6. Repeat Steps 1 - 2 to add any additional SIP domains.

#### 4.4. Locations

The steps in this section define the physical and/or logical locations in which SIP Entities reside.

- 1. In the left pane under **Routing**, click on "**Locations**". In the **Location** page click on "**New**" (not shown),.
- 2. In the Location Details page, enter a descriptive Name (e.g. main).
- 3. [Optional] To limit the number of calls going to and from this Location, i.e., apply CAC, specify the **Managed Bandwidth** and **Average Bandwidth per Call**.

- 4. [Optional] To identify IP addresses associated with this Location, add **Location Pattern** entries accordingly. In the reference configuration all the Avaya CPE resided in the IP segment 192.168.67.\*.
- 5. Click on "Commit".

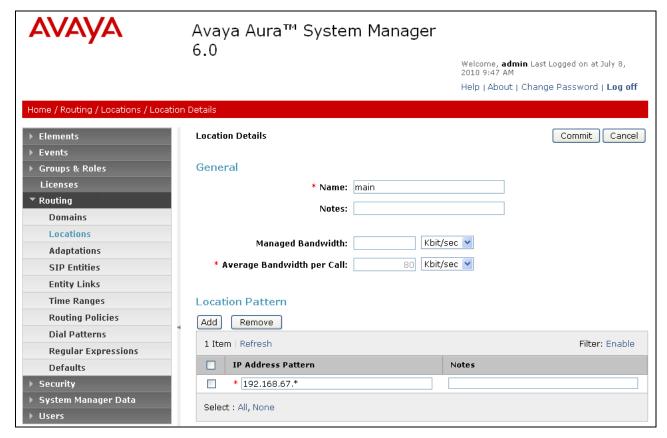

Figure 6: Location Details Page

6. Repeat Steps 1 - 5 to add any additional Locations.

# 4.5. Adaptations

In this section, Adaptations are administered for the following purposes:

- Calls from AT&T (4.5.1) Modification of SIP messages sent to Communication Manager.
  - The IP address of Session Manager (192.168.67.210) is replaced with the Avaya CPE SIP domain (customerb.com) in the Request URI.
  - The AT&T DNIS called number digit strings in the Request URI are replaced with their associated Communication Manager extensions/VDNs.
- Calls to/from Modular Messaging (4.5.2 and 4.5.3) Modification of SIP messages sent to and received from Avaya Modular Messaging.
  - From MM (4.5.1) Modular Messaging 11 digit mailbox numbers are converted to the associated Communication Manager 5 digit extensions.
  - To MM (4.5.2) Convert the Communication Manager extension defined for Modular Messaging access (46000) to the Modular Messaging pilot number (17231146000).

## 4.5.1. Adaptation for calls for Avaya Aura® Communication Manager

The Adaptation administered in this section is used for modification of SIP messages to Communication Manager from AT&T.

- 1. In the left pane under **Routing**, click on "**Adaptations**". In the **Adaptations** page, click on "**New**" (not shown).
- 2. In the Adaptation Details page, enter:
  - a. A descriptive **Name**, (e.g. To\_ACM60).
  - b. Select "DigitConversionAdapter" from the Module Name drop down menu (if no module name is present, select "<click to add module>" and enter DigitConversionAdapter).
  - c. In the **Module parameter** field enter **odstd=customerb.com osrcd=customerb.com**. The odstd parameter will replace the IP address of
    Session Manager (192.168.67.210) with customerb.com in the inbound Request
    URI, and the osrcd parameter will replace the AT&T border element IP address
    (135.25.29.74) with customerb.com in the inbound PAI.
  - d. In the **Digit Conversion for Outgoing Calls from SM** section, enter the *inbound* DID digits from AT&T that need to be replaced with their associated extensions before being sent to Communication Manager.
    - i. Example 1:
      - 1. 000001041 is a digit string sent in the Request URI by AT&T Toll Free service that is associated with Communication Manager extension 40002. Enter 000001041 in the **Matching Pattern** column.
      - 2. Enter 9 in the Min/Max columns.
      - 3. Enter 9 in the **Delete Digits** column.
      - 4. Enter **40002** string in the **Insert Digits** column.
      - 5. Specify that this should be applied to the SIP **destination** headers in the **Address to modify** column.
      - 6. Enter any desired notes.
    - ii. Example 2:
      - 1. 1723114xxxx is the format of the mailboxes sent by Avaya Modular messaging. These mailboxes must be converted to their associated Communication Manager extensions by deleting the first six digits. Enter 1723114 in the Matching Pattern column.
      - 2. Enter 11 in the Min/Max columns.
      - 3. Enter 6 in the **Delete Digits** column.
      - 4. Leave the **Insert Digits** column blank.
      - 5. Specify that this should be applied to the SIP **destination** headers in the **Address to modify** column.
      - 6. Enter any desired notes.
  - e. In the reference configuration no **Digit Conversion for Incoming Calls to SM** are required.
  - f. Click on "Commit".

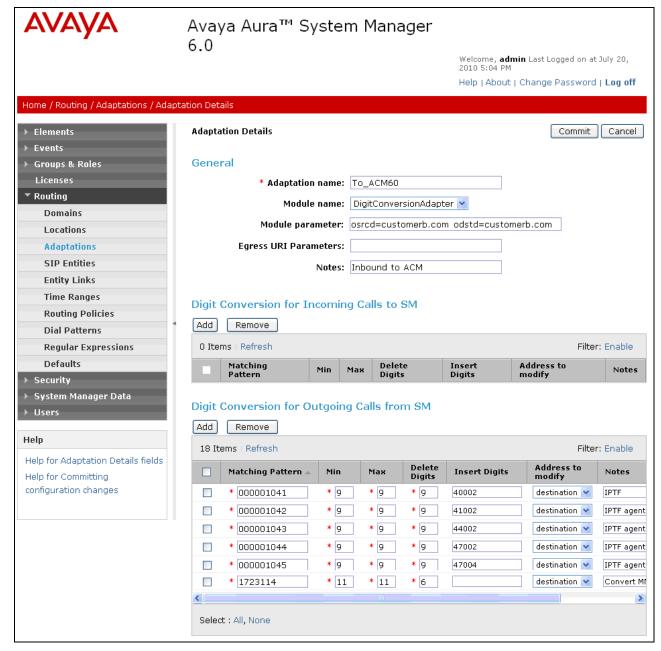

Figure 7: Adaptation Details Page - Adaptation for Avaya Aura® Communication Manager

# 4.5.2. Adaptation for Avaya Modular Messaging

The Adaptation administered in this section is used for digit conversion on SIP messages to and from Avaya Modular Messaging.

- 1. In the left pane under **Routing**, click on "**Adaptations**". In the **Adaptations** page click on "**New**" (not shown).
- 2. In the **Adaptation Details** page, enter:
  - a. A descriptive Name, (e.g. MM Digits).

- b. Select "DigitConversionAdapter" from the Module Name drop down menu (if no module name is present, select "<click to add module>" and enter DigitConversionAdapter).
- c. No **Module parameter** is required.
- d. Inbound calls to the Modular Messaging pilot number (message retrieval).
  - a. In the **Digit Conversion for Outgoing Calls from SM** section, enter **46000** in the **Matching Pattern** column. This is the Modular Messaging pilot extension defined on Communication Manager.
  - b. Enter 5 in the Min/Max columns.
  - c. Enter 0 in the **Delete Digits** column.
  - d. Enter **172311** in the **Insert Digits** column. This converts the pilot extension (46000) to the Modular Messaging pilot number (17231146000).
  - e. Specify that this should be applied to the SIP **Destination** headers in the **Address to modify** column.
  - f. Enter any desired notes.
- e. Click on "Commit".

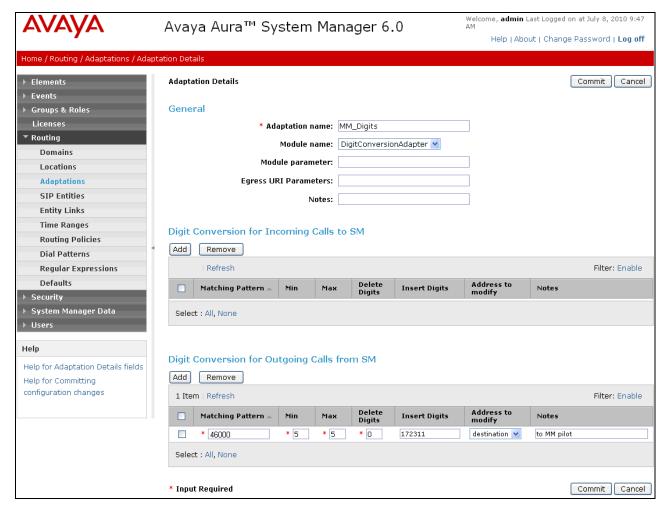

Figure 8: Adaptation Details Page - Adaptation for Avaya Modular Messaging

#### 4.6. SIP Entities

In this section, SIP Entities are administered for the following SIP network elements:

- Avaya Aura® Session Manager Section 4.6.1
- Avaya Aura® Communication Manager (AT&T access) This entity, and its associated entity link (using port 5060), is for calls from AT&T to Communication Manager via the Acme Packet SBC. – Section 4.6.2
- Avaya Aura® Communication Manager (Local access) This entity, and associated link (using port 5080), is for communication between Avaya SIP phones and Communication Manager. –
   Section 4.6.3
- Acme Packet SBC This entity, and its associated entity link (using port 5060), is for calls between the Acme Packet SBC and AT&T. **Section 4.6.4**
- Avaya Modular Messaging This entity, and its associated entity link (using port 5080), is for local calls from Modular Messaging to Communication Manager - Section 4.6.5

**Note** – In the reference configuration TCP (port 5060) is used as the transport protocol between Session Manager and all the SIP Entities including Communication Manager. This was done to facilitate protocol trace analysis. However, Avaya best practices call for TLS (port 5061) to be used as transport protocol between Communication Manager and Session Manager in customer environments.

### 4.6.1. Avaya Aura® Session Manager SIP Entity

- 1. In the left pane under **Routing**, click on "**SIP Entities**". In the **SIP Entities** page click on "**New**" (not shown).
- 2. In the General section of the SIP Entity Details page, provision the following:
  - Name Enter a descriptive name for Session Manager (e.g. SM60).
  - **FQDN or IP Address** Enter the IP address of the Session Manager network interface, (*not* the management interface), provisioned during installation (e.g. **192.168.67.210**).
  - Type Select "Session Manager".
  - Location Select location "Main" (Section 4.4).
  - Outbound Proxy (Optional) Leave blank or select another SIP Entity. For calls to SIP domains for which Session Manager is not authoritative, Session Manager routes those calls to this Outbound Proxy or to another SIP proxy discovered through DNS if Outbound Proxy is not specified.
  - **Time Zone** Select the time zone in which Session Manager resides (this will correspond to the time ranges specified in **Section 4.8**).
- 3. In the **SIP Monitoring** section of the **SIP Entity Details** page select:
  - a. Select Link Monitoring Enabled for SIP Link Monitoring
  - b. Use the default values for the remaining parameters.
- 4. In the **Port** section of the **SIP Entity Details** page, click on "**Add**" and provision an entry as follows:
  - **Port** Enter "**5060**" (see note above).
  - **Protocol** Select "**TCP**" (see note above).
  - **Default Domain** (Optional) Select a SIP domain administered in **Section 4.3**. with the selected SIP **Default Domain** (e.g. **customerb.com**)
- 5. Repeat Step 5 to provision another entry, except with "5080" for Port and "TCP" for Protocol. This is for local calls from the Avaya SIP phones (and Modular Messaging), to Communication Manager. Since a single Processor Ethernet (procr) was used in this reference configuration, a separate port was configured to separate the outbound SIP endpoint traffic from other traffic. This was done because of the known limitation noted in Section 1.3.
- 6. Click on "Commit".

These entries enable Session Manager to accept SIP requests on the specified ports/protocols. In addition, Session Manager will associate SIP requests containing the IP address of Session Manager (192.168.67.210) in the host part of the Request-URI.

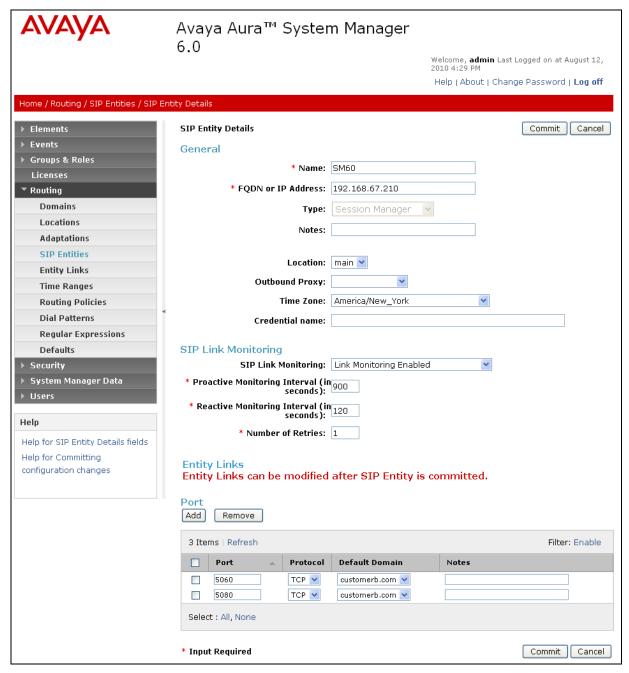

Figure 9: SIP Entity Details Page - Avaya Aura® Session Manager SIP Entity

# 4.6.2. Avaya Aura® Communication Manager SIP Entity

- 1. In the SIP Entities page, click on "New".
- 2. In the General section of the SIP Entity Details page, provision the following:
  - Name Enter a descriptive name for Communication Manager.

- **FQDN or IP Address** Enter the IP address of the Communication Manager Processor Ethernet (procr) provisioned in **Section 5.4**.
- Type Select "CM".
- Adaptation Select the Adaptation administered in Section 4.5.1.
- Location Select a Location administered in Section 4.4.
- **Time Zone** Select the time zone in which Communication Manager resides.
- In the SIP Monitoring section of the SIP Entity Details page select:
  - Select Link Monitoring Enabled for SIP Link Monitoring
  - Use the default values for the remaining parameters.
- 3. Click on "Commit".

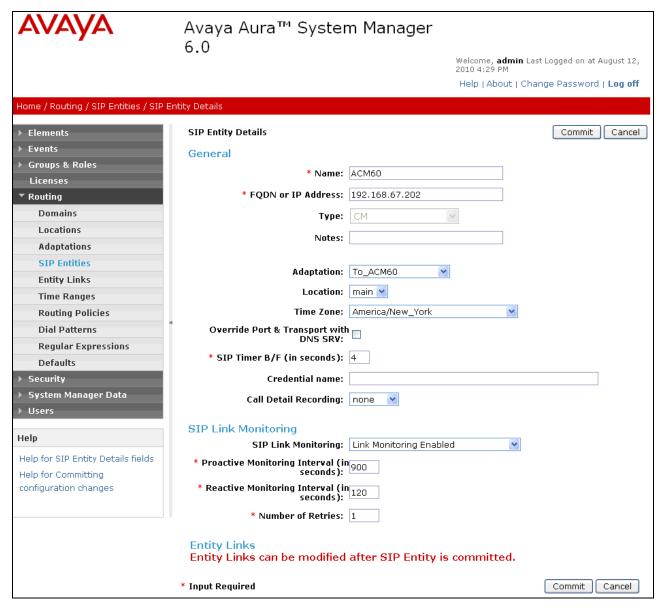

Figure 10: SIP Entity Details Page - Avaya Aura® Communication Manager SIP Entity

### 4.6.3. Avaya Aura® Communication Manager SIP Entity - SIP Endpoint Calls.

Because of the shuffling limitation noted in **Section 1.3**, a separate SIP Entity was created to handle calls for SIP Endpoints registered with Session Manager. While the same Communication Processor Ethernet (procr) interface is used, a different port number (5080) is used as defined in **Section 4.6.1**. Configuration for this entity is similar to the entity configured in **Section 4.6.2**.

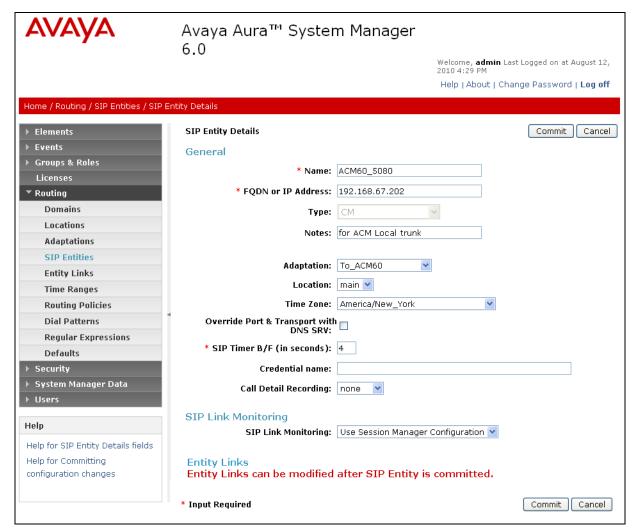

Figure 11: SIP Entity Details Page - Avaya Aura® Communication Manager SIP Entity for SIP Phones

## 4.6.4. Acme Packet SBC SIP Entity

To configure the Session Border Controller entity, repeat the Steps in **Section 4.6.2**. The FQDN or IP **Address** field is populated with the IP address of the private (inside) interface configured in **Section 7** and the **Type** field is set to "**Other**". See the figure below for the values used in the reference configuration.

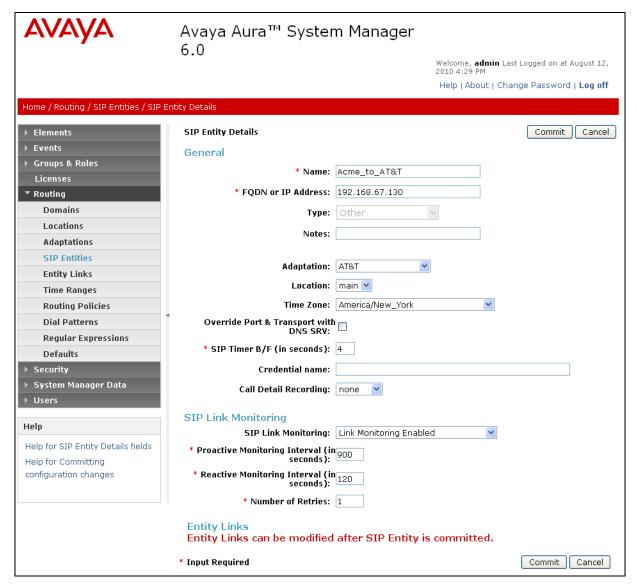

Figure 12: SIP Entity Details Page – Acme Packet SBC SIP Entity

## 4.6.5. Avaya Modular Messaging SIP Entity

To configure the Modular Messaging SIP entity, repeat the Steps in **Section 4.6.2**. The FQDN or IP **Address** field is populated with the IP address of the Modular Messaging Application Server (MAS) and the **Type** field is set to "**Other**". See the figure below for the values used in the reference configuration.

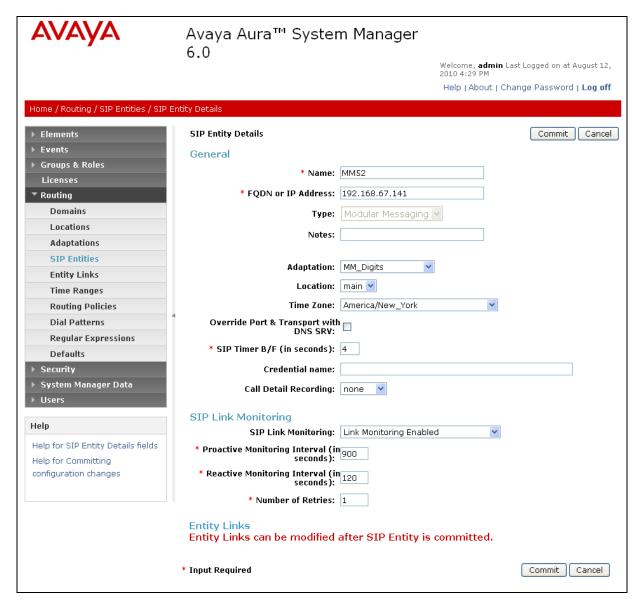

Figure 13: SIP Entity Details Page – Avaya Modular Messaging SIP Entity

# 4.7. Entity Links

In this section, Entity Links are administered between Session Manager and the following SIP Entities:

- Avaya Aura® Communication Manager (4.7.1).
- Avaya Aura® Communication Manager for SIP endpoints (4.7.2).
- Acme Packet SBC (4.7.3).
- Avaya Modular Messaging (4.7.4).

**Note** – In the reference configuration TCP (port 5060) is used as the transport protocol between Session Manager and all the SIP Entities including Communication Manager. This was done to facilitate protocol trace analysis. However, Avaya best practices call for TLS (port 5061) to be used as transport protocol between Communication Manager and Session Manager in customer environments

### 4.7.1. Entity Links to Avaya Aura® Communication Manager

- 1. In the left pane under **Routing**, click on "**Entity Links**". In the **Entity Links** page click on "**New**" (not shown).
- 2. Continuing in the **Entity Links** page, provision the following:
  - Name Enter a descriptive name for this link to Communication Manager (e.g. ACM60).
  - **SIP Entity 1** Select the SIP Entity administered in **Section 4.6.1** for Session Manager. SIP Entity 1 must always be an Session Manager instance.
  - SIP Entity 1 Port Enter "5060"
  - **SIP Entity 2** –Select the SIP Entity administered in **Section 4.6.2** for Communication Manager.
  - SIP Entity 2 Port Enter "5060".
  - **Trusted** Check the checkbox.
  - **Protocol** Select "TCP".
- 3. Click on "Commit".

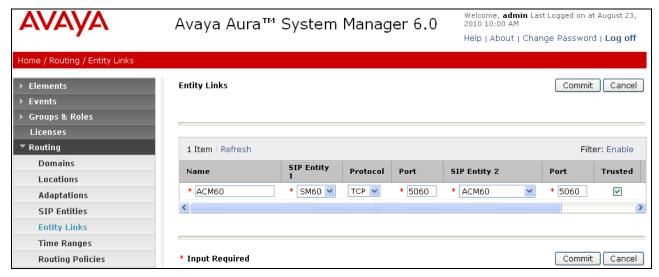

Figure 14: Entity Links Page – Entity Link to Avaya Aura® Communication Manager – TCP/5060

# 4.7.2. Avaya Aura® Communication Manager Entity Link for SIP Phones

To configure this entity link, repeat the Steps in **Section 4.7.1**. The **SIP Entity 2** field is populated with the SIP Entity configured in **Section 4.6.3** for Communication Manager SIP Entity (e.g.

**ACM60\_5080**). Note that the **Port** fields are populated with **5080**. See the figure below for the values used in the reference configuration.

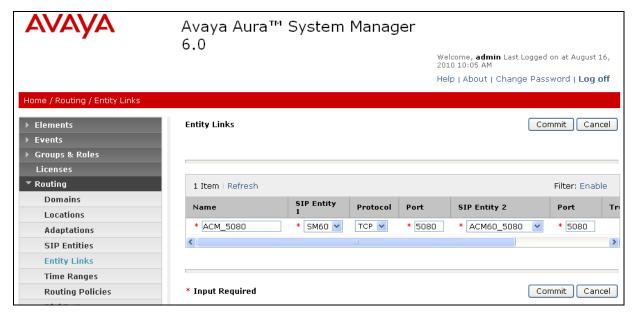

Figure 15: Entity Links Page -Avaya Aura® Communication Manager Entity Link for SIP Phones - TCP/5080

#### 4.7.3. Entity Link to AT&T IP Toll Free Service via Acme Packet SBC

Repeat **Section 4.7.1** with the following differences:

- Name Enter a descriptive name for the link to the AT&T IP Toll Free service, by way of the Acme Packet SBC.
- **SIP Entity 2** Select the SIP Entity administered in **Section 4.6.4** for the Acme Packet SBC.

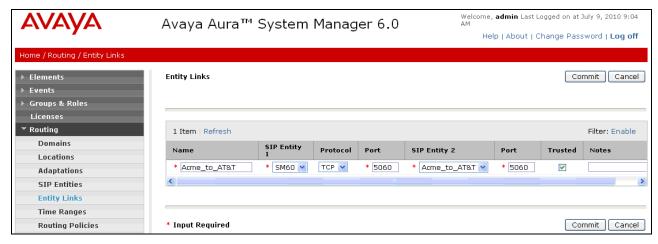

Figure 16: Entity Links Page – Entity Link to AT&T IP Toll Free Service via Acme Packet SBC

### 4.7.4. Entity Link to Avaya Modular Messaging

Repeat **Section 4.7.1** with the following differences:

- Name Enter a descriptive name for the link to Avaya Modular Messaging.
- **SIP Entity 2** Select the SIP Entity administered in **Section 4.6.5** for Avaya Modular Messaging.

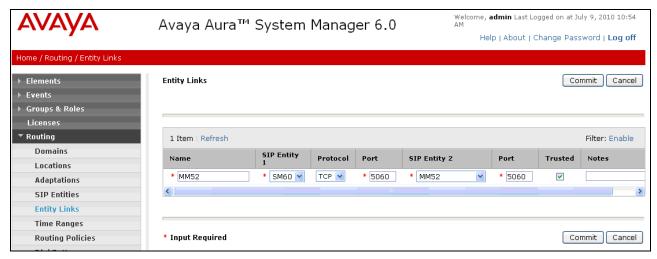

Figure 17: Entity Links Page – Entity Link to Avaya Modular Messaging

**Note** – Once the Entity Links have been committed, the link information will also appear on the associated SIP Entity pages.

# 4.8. Time Ranges

- 1. In the left pane under **Routing**, click on "**Time Ranges**". In the **Time Ranges** page click on "**New**" (not shown).
- 2. Continuing in the **Time Ranges** page, enter a descriptive **Name**, check the checkboxes for the desired day(s) of the week, and enter the desired **Start Time** and **End Time**.
- 3. Click on "Commit".
- 4. Repeat Steps 1-3 to provision additional time ranges.

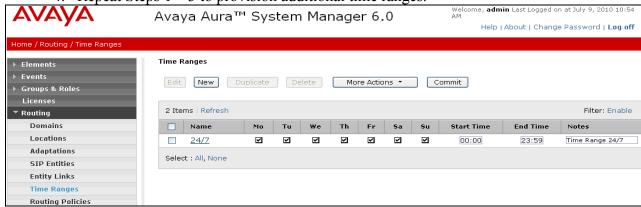

Figure 18: Time Ranges Page

### 4.9. Routing Policies

In this section, Routing Policies are administered for routing calls to the following SIP Entities:

- To Avaya Aura® Communication Manager from AT&T (Section 4.9.1).
- To Avaya SIP Phones (Section 4.9.2).
- To Avaya Modular Messaging (Section 4.9.3).

# 4.9.1. Routing Policy for Routing to Avaya Aura® Communication Manager

- 1. In the left pane under **Routing**, click on "**Routing Policies**". In the **Routing Policies** page click on "**New**" (not shown).
- 2. In the **General** section of the **Routing Policy Details** page (see **Figure 19**), enter a descriptive **Name** for routing calls to Communication Manager (**To\_ACM\_6\_0**), and ensure that the **Disabled** checkbox is unchecked to activate this Routing Policy.
- 3. In the SIP Entity as Destination section of the Routing Policy Details page, click on "Select"

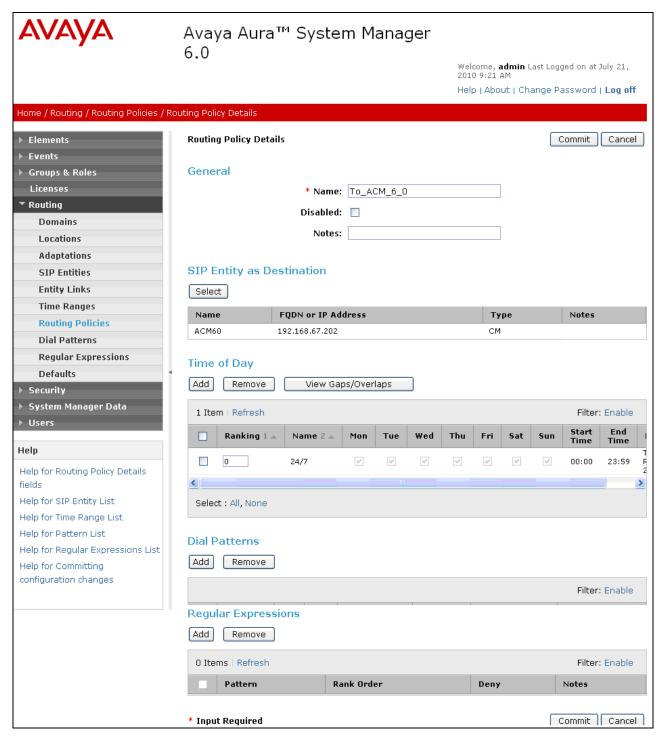

Figure 19: Routing Policy Details Page – Inbound from AT&T to Communication Manager

4. In the SIP Entity List page (Figure 20), select the SIP Entity administered in Section 4.6.2 for Communication Manager (ACM60), and click on "Select".

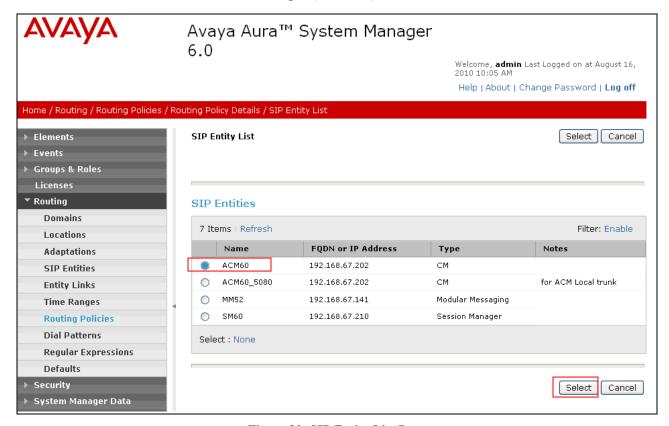

Figure 20: SIP Entity List Page

- 5. Returning to the Routing Policy Details page in the Time of Day section, click on "Add".
- 6. In the **Time Range List** page, check the checkbox(s) corresponding to one or more Time Ranges administered in **Section 4.8**, and click on "**Select**".
- 7. Returning to the **Routing Policy Details** page (**Figure 19**), in the **Time of Day** section, enter a **Ranking** (the lower the number, the higher the ranking) for each Time Range, and click on "**Commit**".
- 8. Note that once the **Dial Patterns** are defined (**Section 4.10**) they will appear in the **Dial Pattern** section.
- 9. No **Regular Expressions** were used in the reference configuration.
- 10. Click on Commit.

## 4.9.2. Routing Policy for Routing to Avaya SIP Phones

Repeat Section 4.9.1 with the following differences:

• In the **General** section of the **Routing Policy Details** page, enter a descriptive **Name** for routing calls to Avaya Modular Messaging (**ACM\_5080**), and ensure that the **Disabled** checkbox is unchecked to activate this Routing Policy.

- In the SIP Entity List page, select the SIP Entity administered in Section 4.6.5 for Avaya Modular Messaging (ACM60 5080), and click on "Select".
- Note that once the **Dial Patterns** are defined (**Section 4.10**), they will appear in the **Dial Pattern** section.

### 4.9.3. Routing Policy for Routing to Avaya Modular Messaging

Repeat Section 4.9.1 with the following differences:

- In the **General** section of the **Routing Policy Details** page, enter a descriptive **Name** for routing calls to Avaya Modular Messaging (**To\_MM**), and ensure that the **Disabled** checkbox is unchecked to activate this Routing Policy.
- In the **SIP Entity List** page, select the SIP Entity administered in **Section 4.6.5** for Avaya Modular Messaging (**MM52**), and click on "**Select**".
- Note that once the **Dial Patterns** are defined (**Section 4.10**), they will appear in the **Dial Pattern** section.

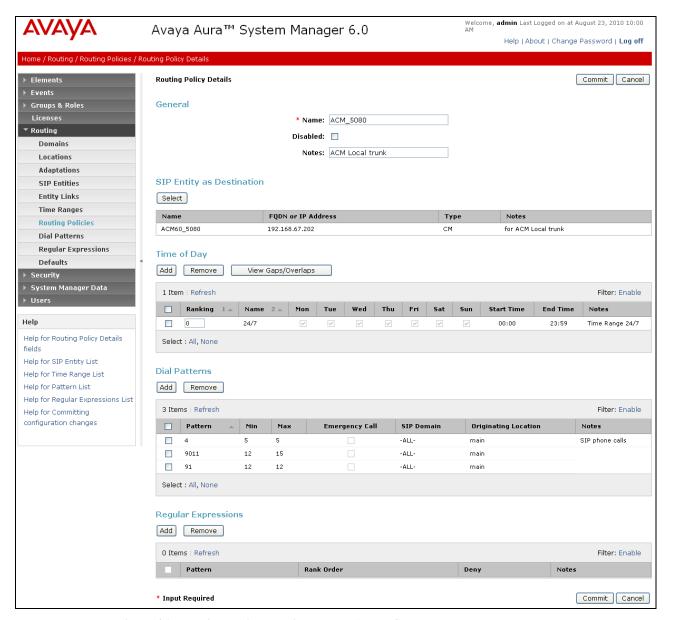

Figure 21: Routing Policy Details Page to Avaya SIP Phones

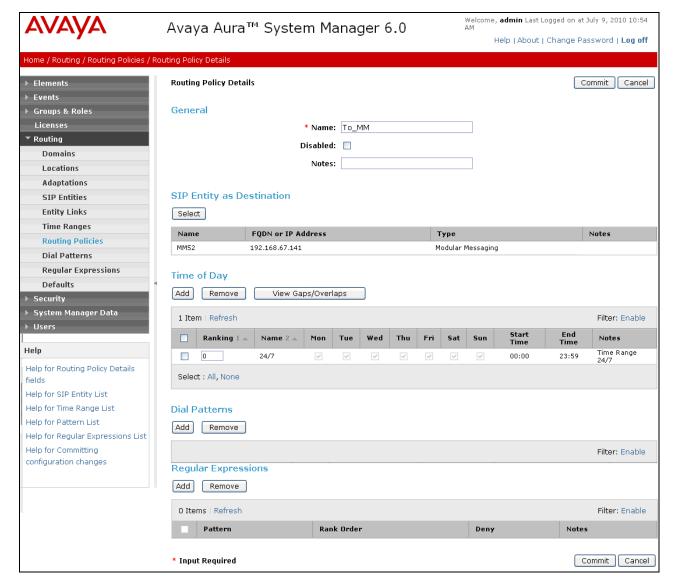

Figure 22: Routing Policy Details Page to Avaya Modular Messaging

#### 4.10. Dial Patterns

In this section, Dial Patterns are administered matching the following calls:

- Inbound PSTN calls via AT&T IP Toll Free service.
- Calls to 11-digit local dial plan numbers associated with extensions on Communication Manager or the Avaya Modular Messaging pilot number.
- Notifications from Avaya Modular Messaging (MWI) to Communications Manager 5 digit local extensions.

## 4.10.1. Matching Inbound Calls to Avaya Aura® Communication Manager

In this example inbound calls from the AT&T IP Toll Free service with the called digit pattern 00000104x are defined.

- 1. In the left pane under **Routing**, click on "**Dial Patterns**". In the **Dial Patterns** page click on "**New**" (not shown).
- 2. In the General section of the Dial Pattern Details page, provision the following:
  - Pattern In the reference configuration, AT&T sends 9 digit called numbers with the format 00000104x. Enter 00000104. Note The adaptation defined for Communication Manager in Section 4.5.1 will convert the various 00000104x numbers into their corresponding extensions.
  - Min and Max Enter 9.
  - **SIP Domain** Select one of the SIP Domains defined in **Section 4.3** or "-**ALL**-", to select all of those administered SIP Domains. Only those calls with the same domain in the Request-URI as the selected SIP Domain (or all administered SIP Domains if "-**ALL**-" is selected) can match this Dial Pattern.

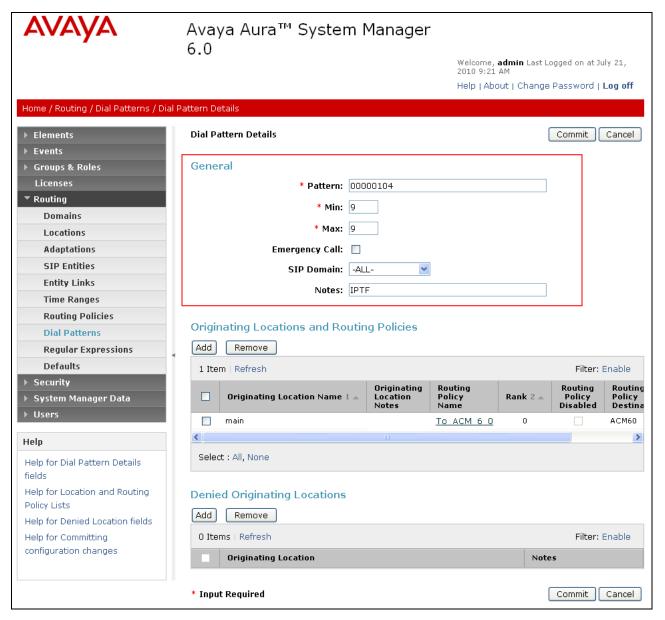

Figure 23: Dial Pattern Details Page - Matching Inbound AT&T IP Toll Free Service Calls

- 3. In the **Originating Locations and Routing Policies** section of the **Dial Pattern Details** page, click on "Add".
- 4. In the **Originating Location** section of the **Originating Location and Routing Policy List** page, check the checkbox corresponding to the Location **Main** to which Communication Manager is assigned is assigned (see **Section 4.6.2**). Note that only those calls that originate from the selected Location(s), or all administered Locations if "-ALL-" is selected, can match this Dial Pattern.
- 5. In the **Routing Policies** section of the **Originating Location and Routing Policy List** page, check the checkbox corresponding to the Routing Policy administered for routing calls to Communication Manager in **Section 4.9.2**.

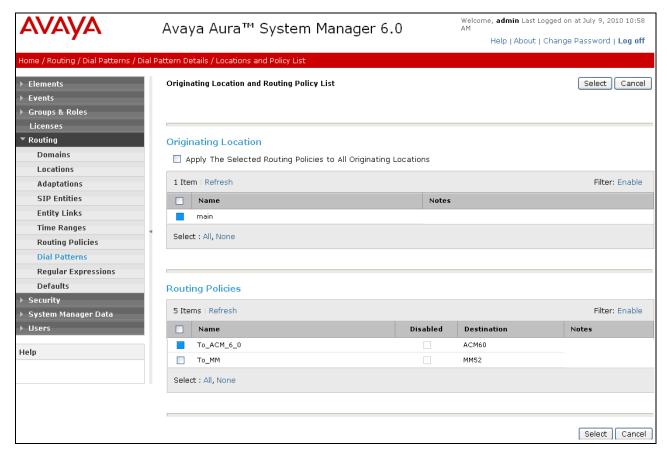

Figure 24: Originating Location and Routing Policy List Page - Matching Inbound AT&T IP Toll Free Service Calls

- 6. In the Originating Location and Routing Policy List page, click on "Select".
- 7. Returning to the **Dial Pattern Details** page (**Figure 24**), click on "**Commit**".

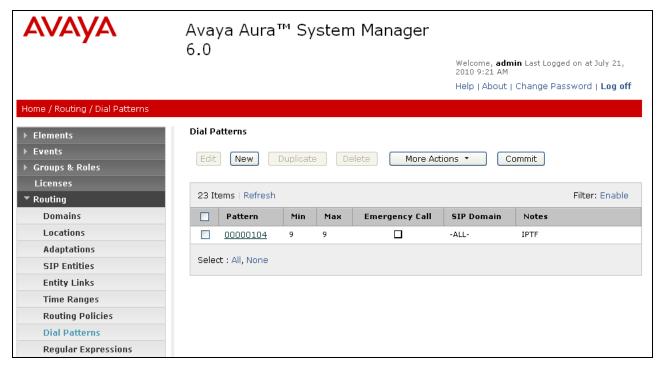

Figure 25: Dial Pattern Details - Matching Inbound AT&T IP Toll Free Service Calls

# 4.10.2. Matching Inbound Calls to Avaya Modular Messaging Pilot Number via Avaya Aura® Communication Manager

Avaya Aura® Communication Manager stations cover to Avaya Modular Messaging using a pilot extension (46000 in the reference configuration). Additionally stations may dial this extension to retrieve messages or modify mailbox settings. Note – Extension 46000 is converted to the Modular Messaging mailbox format 17321146000 in the adaptation defined in **Section 4.5.2**.

- 1. In the left pane under **Routing**, click on "**Dial Patterns**". In the **Dial Patterns** page click on "**New**" (not shown).
- 2. In the General section of the Dial Pattern Details page, provision the following:
  - Pattern Enter the Avava Modular Messaging pilot extension (e.g. 46000)
  - Min and Max Enter 5.
  - SIP Domain Select one of the SIP Domains defined in Section 4.3 or "-ALL-", to select all of those administered SIP Domains. Only those calls with the same domain in the Request-URI as the selected SIP Domain (or all administered SIP Domains if "-ALL-" is selected) can match this Dial Pattern.

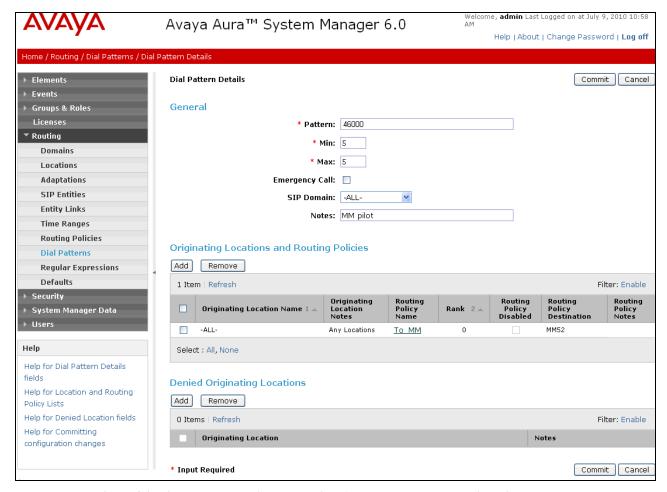

Figure 26: Dial Pattern Details – Matching Avaya Modular Messaging Pilot Number

- 3. In the **Originating Locations and Routing Policies** section of the **Dial Pattern Details** page, click on "Add".
- 4. In the **Originating Location** section of the **Originating Location and Routing Policy List** page, check the checkbox corresponding to the Location **Main** to which Modular Messaging is assigned (see **Section 4.6.5**). Note that only those calls that originate from the selected Location(s), or all administered Locations if "-ALL-" is selected, can match this Dial Pattern.
- 5. In the Routing Policies section of the Originating Location and Routing Policy List page, check the checkbox corresponding to the Routing Policy administered for routing calls to Modular Messaging in Section 4.9.2.

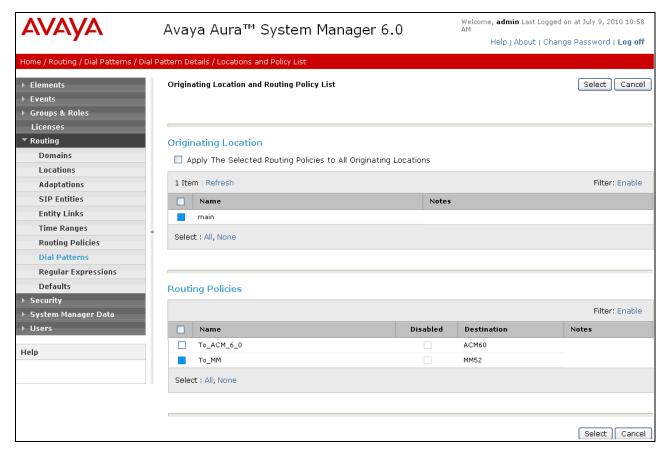

Figure 27: Originating Location and Routing Policy List Page - Matching Inbound Calls to Modular Messaging

- 6. In the Originating Location and Routing Policy List page, click on "Select".
- 7. Returning to the **Dial Pattern Details** page (**Figure 27**), click on "**Commit**". Note that the inbound dial patterns defined in **Section 4.10.1** are listed as well.

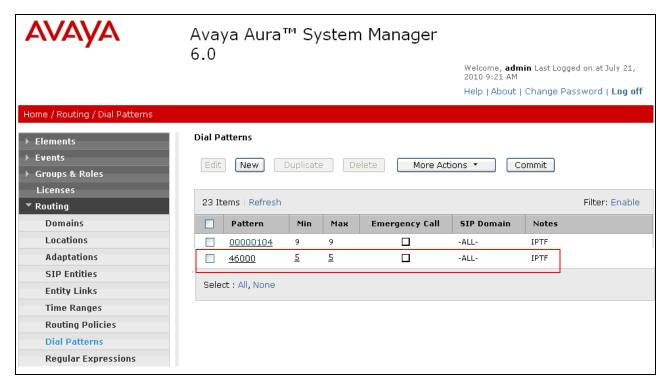

Figure 28: Dial Pattern Details – AT&T Inbound and Modular Messaging Pilot number Calls

# 4.11. Session Manager Administration

- 1. In the left pane under Session Manager, click on Elements → Session Manager Administration. In the Session Manager Administration page click on "New" (not shown).
- 2. In the General section of the Add Session Manager page, provision the following:
  - **SIP Entity Name** Select the SIP Entity administered for Session Manager in **Section 4.6.1**.
  - Management Access Point Host Name/IP Enter the IP address of the management interface on Session Manager as defined during installation, (*not* the network interface). E.g. 192.168.67.209
- 3. In the Security Module section of the Add Session Manager page, enter the Network Mask and Default Gateway of the Session Manager network interface as defined during installation (e.g. 255.255.255.0 and 192.168.67.1).
- 4. In the **Monitoring** section, verify that the **Enable Monitoring** box is checked.
- 5. Use the default values for the remaining fields.
- 6. Click on "Commit".

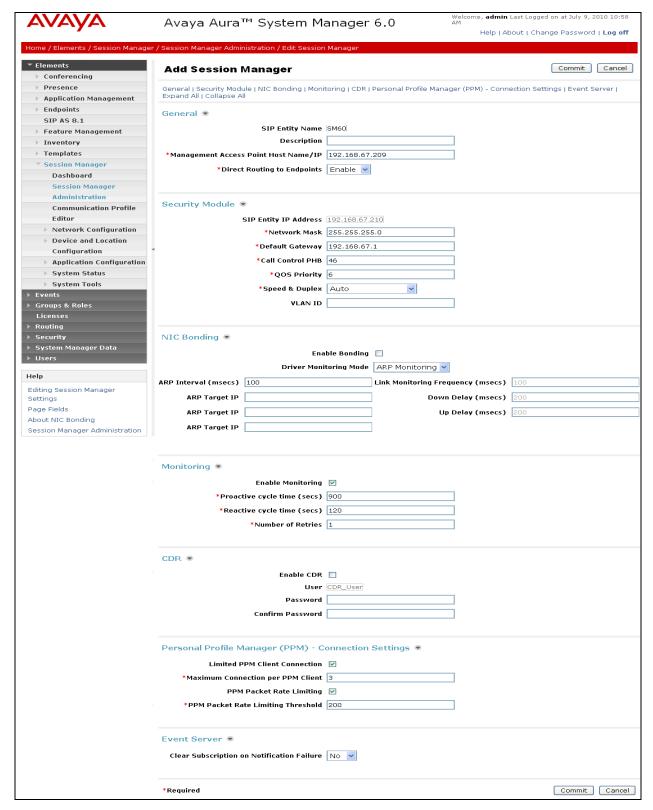

Figure 29: Add Session Manager Page

# 5. Avaya Aura® Communication Manager

This section describes the administration steps for Communication Manager in support of the reference configuration described in these Application Notes. The steps are performed from the Communication Manager System Access Terminal (SAT) interface. These Application Notes assume that basic Communication Manager administration has already been performed. Consult [3] and [4] for further details if necessary.

**Note** – In the following sections, only the parameters that are highlighted in **bold** text are applicable to these application notes. Other parameter values may or may not match based on local configurations.

## 5.1. System Parameters

This section reviews the Communication Manager licenses and features that are required for the reference configuration described in these Application Notes. For required licenses that are not enabled in the steps that follow, contact an authorized Avaya account representative to obtain the licenses.

1. Enter the display system-parameters customer-options command. On Page 2 of the system-parameters customer-options form, verify that the Maximum Administered SIP Trunks number is sufficient for the number of expected SIP trunks (e.g. 5000).

| display system-parameters customer-options              |        | Page    | <b>2</b> of | 11 |
|---------------------------------------------------------|--------|---------|-------------|----|
| OPTIONAL FEATURES                                       |        |         |             |    |
|                                                         |        |         |             |    |
| IP PORT CAPACITIES                                      |        | USED    |             |    |
| Maximum Administered H.323 Trunks:                      | 8000   | 0       |             |    |
| Maximum Concurrently Registered IP Stations:            | 18000  | 4       |             |    |
| Maximum Administered Remote Office Trunks:              | 0      | 0       |             |    |
| Maximum Concurrently Registered Remote Office Stations: | 0      | 0       |             |    |
| Maximum Concurrently Registered IP eCons:               | 0      | 0       |             |    |
| Max Concur Registered Unauthenticated H.323 Stations:   | 0      | 0       |             |    |
| Maximum Video Capable H.323 Stations:                   | 0      | 0       |             |    |
| Maximum Video Capable IP Softphones:                    | 0      | 0       |             |    |
| Maximum Administered SIP Trunks:                        | 5000   | 250     |             |    |
| Maximum Administered Ad-hoc Video Conferencing Ports:   | 0      | 0       |             |    |
| Maximum Number of DS1 Boards with Echo Cancellation:    | 0      | 0       |             |    |
| Maximum TN2501 VAL Boards:                              | 10     | 1       |             |    |
| Maximum Media Gateway VAL Sources:                      | 0      | 0       |             |    |
| Maximum TN2602 Boards with 80 VoIP Channels:            | 128    | 0       |             |    |
| Maximum TN2602 Boards with 320 VoIP Channels:           | 128    | 2       |             |    |
| Maximum Number of Expanded Meet-me Conference Ports:    | 0      | 0       |             |    |
| _                                                       |        |         |             |    |
| (NOTE: You must logoff & login to effect the per        | rmissi | on chan | ges.)       |    |

Figure 30: System-Parameters Customer-Options Form – Page 2

2. On Page 3 of the System-Parameters Customer-Options form, verify that the ARS feature is enabled.

```
display system-parameters customer-options
                                                                       3 of 11
                                                                Page
                                OPTIONAL FEATURES
    Abbreviated Dialing Enhanced List? y
                                                  Audible Message Waiting? y
        Access Security Gateway (ASG)? n
                                                     Authorization Codes? y
        Analog Trunk Incoming Call ID? y
                                                                CAS Branch? n
A/D Grp/Sys List Dialing Start at 01? y
                                                                  CAS Main? n
Answer Supervision by Call Classifier? y
                                                         Change COR by FAC? n
                                  ARS? y
                                         Computer Telephony Adjunct Links? y
                 ARS/AAR Partitioning? y Cvg Of Calls Redirected Off-net? y
          ARS/AAR Dialing without FAC? n
                                                               DCS (Basic)? y
          ASAI Link Core Capabilities? n
                                                        DCS Call Coverage? y
         ASAI Link Plus Capabilities? n
                                                        DCS with Rerouting? y
      Async. Transfer Mode (ATM) PNC? n
  Async. Transfer Mode (ATM) Trunking? n
                                          Digital Loss Plan Modification? y
              ATM WAN Spare Processor? n
                                                                   DS1 MSP? y
                                 ATMS? y
                                                     DS1 Echo Cancellation? y
                 Attendant Vectoring? y
```

Figure 31: System-Parameters Customer-Options Form – Page 3

- 3. On Page 4 of the system-parameters customer-options form:
  - a. Verify that the Enhanced EC500?, the IP Stations?, and the IP Trunks? fields are set to "v".

```
display system-parameters customer-options
                                                              Page
                                                                     4 of 11
                                OPTIONAL FEATURES
   Emergency Access to Attendant? y
                                                               IP Stations? y
          Enable 'dadmin' Login? y
          Enhanced Conferencing? y
                                                         ISDN Feature Plus? y
                  Enhanced EC500? y
                                       ISDN/SIP Network Call Redirection? n
   Enterprise Survivable Server? n
                                                           ISDN-BRI Trunks? y
      Enterprise Wide Licensing? n
                                                                 ISDN-PRI? y
             ESS Administration? n
                                               Local Survivable Processor? n
          Extended Cvg/Fwd Admin? y
                                                      Malicious Call Trace? n
     External Device Alarm Admin? n
                                                 Media Encryption Over IP? n
  Five Port Networks Max Per MCC? n
                                    Mode Code for Centralized Voice Mail? n
               Flexible Billing? n
   Forced Entry of Account Codes? n
                                                  Multifrequency Signaling? y
                                        Multimedia Call Handling (Basic)? y
      Global Call Classification? n
                                      Multimedia Call Handling (Enhanced)? y
             Hospitality (Basic)? y
 Hospitality (G3V3 Enhancements)? n
                                               Multimedia IP SIP Trunking? n
                       IP Trunks? y
           IP Attendant Consoles? n
```

Figure 32: System-Parameters Customer-Options Form – Page 4

4. On Page 5 of the System-Parameters Customer-Options form, verify that the Private Networking and Processor Ethernet fields are set to "y".

```
display system-parameters customer-options
                                                                      5 of 11
                                                               Page
                               OPTIONAL FEATURES
                                                      Station and Trunk MSP? y
               Multinational Locations? n
Multiple Level Precedence & Preemption? n
                                               Station as Virtual Extension? y
                    Multiple Locations? n
                                            System Management Data Transfer? n
         Personal Station Access (PSA)? y
                                                       Tenant Partitioning? y
                                                Terminal Trans. Init. (TTI)? y
                       PNC Duplication? n
                  Port Network Support? y
                                                        Time of Day Routing? y
                                               TN2501 VAL Maximum Capacity? y
                       Posted Messages? y
                                                       Uniform Dialing Plan? y
                    Private Networking? y
                                              Usage Allocation Enhancements? y
              Processor and System MSP? y
                    Processor Ethernet? y
                                                         Wideband Switching? y
                                                                  Wireless? n
                         Remote Office? y
         Restrict Call Forward Off Net? y
                 Secondary Data Module? y
```

Figure 33: System-Parameters Customer-Options Form – Page 5

#### 5.2. Dial Plan

Enter the **change dialplan analysis** command to provision the dial plan. Note the following dialed strings administered in **Figure 33**:

- 3-digit dial access codes (indicated with a Call Type of "dac") beginning with the digit "1" (e.g. Trunk Access Codes (TACs) defined for trunk groups in this reference configuration conform to this format).
- 5-digit extensions with a **Call Type** of "ext" beginning with the digits "4xxxx" (e.g. Local extensions for Communication Manager stations, agents, and Vector Directory Numbers (VDNs) in this reference configuration conform to this format).
- 1-digit facilities access code (indicated with a **Call Type** of "**fac**") (e.g. "**9**" access code for outbound ARS dialing and "**8**" for AAR local dialing).
- 3-digit facilities access codes (e.g. \* and # for Agent logon/logoff).

| change dial | olan an | alysis | DTAT. DT.Z | AN ANAT.V                               | SIS TABLE |                 | Page     | 1 of | 12 |
|-------------|---------|--------|------------|-----------------------------------------|-----------|-----------------|----------|------|----|
|             |         |        |            | cation:                                 |           | Percent Full: 1 |          |      |    |
|             |         |        |            | ,,,,,,,,,,,,,,,,,,,,,,,,,,,,,,,,,,,,,,, | 411       |                 | 100110 1 | u    |    |
| Dialed      | Total   | Call   | Dialed     | Total                                   | Call      | Dialed          | Total    | Call |    |
| String      | Lengt   | h Type | String     | Length                                  | Type      | String          | Length   | Type |    |
| 1           | 3       | dac    |            |                                         |           |                 |          |      |    |
| 4           | 5       | ext    |            |                                         |           |                 |          |      |    |
| 8           | 1       | fac    |            |                                         |           |                 |          |      |    |
| 9           | 1       | fac    |            |                                         |           |                 |          |      |    |
| *           | 3       | fac    |            |                                         |           |                 |          |      |    |
| #           | 3       | fac    |            |                                         |           |                 |          |      |    |

Figure 34: Dialplan Analysis Form

## 5.3. Alternate Automated Routing (AAR) Table

The AAR table is selected based on the caller dialing the AAR access code (e.g. "8") as defined in **Section 5.2**. The access code is removed and the AAR table matches the remaining dialed digits and sends then to the designated route-pattern (see **Section 5.11**).

- 1. In the **Dialed String** column enter **17231146000**.
- 2. In the **Min** and **Max** columns enter the corresponding matching digit lengths, (e.g. **11** and **11**).
- 3. In the Route Pattern column select a route-pattern to be used for these calls (e.g.2).
- 4. In the Call Type column enter unku.
- 5. Repeat steps 1 through 5 using pilot extension 46000 and a length of 5.
- 6. In the reference configuration Avaya SIP phones use the extension range 41xxx. Repeat steps 1 through 5 using Avaya SIP phone extension **46** and a length of **5**.

In the example below outbound calls to Modular Messaging pilot number (17231146000) or pilot extension (46000), and calls to Avaya SIP phones (41xxx) are sent to route-pattern 2 (see **Section 5.11**).

| change aar analysis 0 |      |       |           |                 |      | Page 1 of | 2 |
|-----------------------|------|-------|-----------|-----------------|------|-----------|---|
|                       | A.   | AR DI | GIT ANALY |                 |      |           |   |
|                       |      |       | Location: | Percent Full: 1 |      |           |   |
|                       |      | _     |           |                 | _    |           |   |
| Dialed                | Tota | al    | Route     | Call            | Node | ANI       |   |
| String                | Min  | Max   | Pattern   | Type            | Num  | Reqd      |   |
| 17231146000           | 11   | 11    | 2         | unku            |      | n         |   |
| 41                    | 5    | 5     | 2         | unku            |      | n         |   |
| 46000                 | 5    | 5     | 2         | unku            |      | n         |   |

Figure 35: AAR Analysis Form

#### 5.4. IP Node Names

Node names define IP addresses to various Avaya components in the CPE.

- 1. Enter the **change node-names ip** command, and add a node name and the IP address for the Session Manager network interface (e.g. **ASM60**)
- 2. As described in **Section 2**, a Processor Ethernet (procr) based Communication Manager platform is used in the reference configuration. Make note of the Processor Ethernet node name and IP Address (**procr & 192.168.67.202**). These entries appear automatically based on the address defined during Communication Manager installation.

```
        Change node-names ip
        IP NODE NAMES

        IP Address

        ASM60
        192.168.67.210

        default
        0.0.0.0

        procr
        192.168.67.202

        procr6
        ::
```

Figure 36: Node-Names Form

# 5.5. IP Interface for procr

The "add ip-interface procr" or "change ip-interface procr" command can be used to configure the Processor Ethernet (PE) parameters. The following screen shows the parameters used in the reference configuration.

- Verify that Enable Interface?, Allow H.323 Endpoints?, and Allow H248 Gateways? Fields are set to "Y".
- Assign a network region (e.g. 1)...
- Use default values for the remaining parameters.

```
change ip-interface procr

IP INTERFACES

Type: PROCR

Target socket load: 19660

Enable Interface? y

Allow H.323 Endpoints? y

Allow H.248 Gateways? y

Gatekeeper Priority: 5

IPV4 PARAMETERS

Node Name: procr
Subnet Mask: /24
```

Figure 37: IP-Interface Procr Form

## 5.6. G450 Media Gateway

In the reference configuration an Avaya G450 Media Gateway is used for media resources and to support various interface cards (e.g. MM711 Analog card). The G450 registers to Communication Manager. This requires provisioning on both Communication Manager and the G450.

**Note** – Only the G450 provisioning required to register to Communication Manager is described here. Other G450 provisioning including network provisioning, is beyond the scope of this document. Additional G450 provisioning documents are available at **www.support.avaya.com**.

# 5.6.1. G450 Provisioning for Registration to Communication Manager

- 1. Log into the G450 (via console or network connections) using appropriate credentials. Note that the console prompt will appear similar to *G450-???*#, where ??? means the G450 is not registered. Once the G450 registers, the prompt will change to *G450-001*# (where 001 is the Media Gateway reference number provisioned in Communication Manager (see Section 5.6.2).
- 2. Enter **set mgc list x.x.x.**, where x.x.x.x is the IP address of the Communication Manager Procr (e.g. 192.168.67.202)
- 3. Enter Show System and note the G450 serial number. This will be used to provision the G450 on Communication Manager.

```
G450-001(super) # show system

System Name :
System Location :
System Contact :
Uptime (d,h:m:s) : 34,05:49:29
Call Controller Time : 15:33:15 13 JUL 2010

Serial No : 09IS53298916

Model : G450

HW Ready for FIPS : No
Chassis HW Vintage : 1
Chassis HW Suffix : A
Mainboard HW Vintage : 2
Mainboard HW Suffix : B
```

Figure 38: G450 Show System Command

## 5.6.2. Communication Manager Provisioning for the G450

- 1. Enter add media gateway x, where x is the next available Media Gateway reference number (e.g. 1).
- 2. Enter **Type: G450**
- 3. Enter a descriptive name.
- 4. Enter the G450 Serial Number from Section 5.6.1.
- 5. Enter a network Region (e.g. 1).
- 6. Leave other values to default (these other values may be changed for other configurations beyond the scope of this document).

Once the G450 is registered the **Registered?** field will change from "n" to "y" and other fields will self-populate.

```
add media-gateway 1
                                                             Page
                                                                    1 of
                             MEDIA GATEWAY 1
                    Type: g450
                   Name: ES-CM-G450
               Serial No: 09IS53298916
           Encrypt Link? y
                                            Enable CF? n
         Network Region: 1
                                            Location: 1
                                            Site Data:
          Recovery Rule: none
             Registered? y
   FW Version/HW Vintage: 30 .13 .2 /1
       MGP IPV4 Address: 192.168.67.203
       MGP IPV6 Address:
   Controller IP Address: 192.168.67.202
            MAC Address: 00:1b:4f:3e:53:68
```

Figure 39: Communication Manager Add Media-Gateway form

# 5.7. IP Network Regions

Network Regions are used to group various Communication Manager resources such as codecs, UDP port ranges, and inter-region communication. In the reference configuration two network region are used, one for local calls and one for AT&T calls.

## 5.7.1. IP Network Region 1 – Local Region

In the reference configuration local Communication Manager elements (e.g. procr) as well as other local Avaya devices (e.g. Modular Messaging) are assigned to ip-network-region 1.

- 1. Enter a descriptive name (e.g. Local).
- 2. Enter the **change ip-network-region x**, where **x** is the number of an unused IP network region (e.g. **region 1**). This IP network region will be used to represent the AT&T IP Toll Free service.
  - Enter customerb.com in the Authoritative Domain field.
  - Enter 1 for the Codec Set parameter.
  - Intra IP-IP Audio Connections Set to "yes", indicating that the RTP paths should be optimized to reduce the use of media resources when possible within the same region.
  - Inter IP-IP Audio Connections Set to "yes", indicating that the RTP paths should be optimized to reduce the use of media resources when possible between regions.
  - UDP Port Min: Set to 16384 (AT&T requirement).
  - UDP Port Max: Set to 32767 (AT&T requirement).

```
change ip-network-region 1
                                                               Page
                                                                      1 of 20
                              IP NETWORK REGION
 Region: 1
Location: 1
                 Authoritative Domain: customerb.com
   Name:Local
MEDIA PARAMETERS
                               Intra-region IP-IP Direct Audio: yes
                               Inter-region IP-IP Direct Audio: yes
     Codec Set: 1
  UDP Port Min: 16384
                                         IP Audio Hairpinning? n
  UDP Port Max: 32767
DIFFSERV/TOS PARAMETERS
Call Control PHB Value: 46
       Audio PHB Value: 46
       Video PHB Value: 26
802.1P/O PARAMETERS
Call Control 802.1p Priority: 6
       Audio 802.1p Priority: 6
       Video 802.1p Priority: 5
                                 AUDIO RESOURCE RESERVATION PARAMETERS
H.323 IP ENDPOINTS
                                                       RSVP Enabled? n
 H.323 Link Bounce Recovery? y
Idle Traffic Interval (sec): 20
  Keep-Alive Interval (sec): 5
           Keep-Alive Count: 5
```

Figure 40: IP-Network-Region 1 Form- Page 1

- 3. On page 4 of the form
  - Verify that next to region 1 in the **dst rgn** column, the codec set is 1.
  - Next to region 2 in the **dst rgn** column, enter **2** (this means Region 1 is permitted to talk to region 2 and they will use codec set 2 to do so). The **WAN** and **Units** columns will self populate with **Y** and **No Limit**.
  - Let all other values default for this form.

| change | e ip-n | etwor   | k-region 1 |           |        |      |                   | Page |   | <b>4</b> of | 20 |
|--------|--------|---------|------------|-----------|--------|------|-------------------|------|---|-------------|----|
| Sour   | ce Reg | gion: 1 | l Inter    | Network   | Region | Conr | nection Managemen | t    | Ι |             | М  |
|        |        |         |            |           |        |      |                   |      | G | A           | t  |
| dst    | codec  | direct  | t WAN-BW-  | limits    | Video  |      | Intervening       | Dyn  | Α | G           | С  |
| rgn    | set    | WAN     | Units T    | otal Norm | n Prio | Shr  | Regions           | CAC  | R | L           | е  |
| 1      | 1      |         |            |           |        |      |                   |      |   | all         |    |
| 2      | 2      | У       | NoLimit    |           |        |      |                   |      | n |             | t  |
| 3      |        |         |            |           |        |      |                   |      |   |             |    |

Figure 41: IP-Network-Region 1 Form- Page 3

## 5.7.2. IP Network Region 2 - AT&T Region

In the reference configuration AT&T SIP trunk calls are assigned to ip-network-region 2.

- 1. Repeat the steps in **Section 5.7.1** with the following changes:
  - Page 1
    - a. Enter a descriptive name (e.g. **AT&T**)
    - b. Enter 2 for the Codec Set parameter.

```
change ip-network-region 2
                                                                     1 of 20
                                                               Page
                              IP NETWORK REGION
 Region: 2
Location: 1
                Authoritative Domain: customerb.com
   Name: AT&T
MEDIA PARAMETERS
                             Intra-region IP-IP Direct Audio: yes
     Codec Set: 2
                              Inter-region IP-IP Direct Audio: yes
  UDP Port Min: 16384
                                          IP Audio Hairpinning? n
  UDP Port Max: 32767
DIFFSERV/TOS PARAMETERS
Call Control PHB Value: 46
       Audio PHB Value: 46
       Video PHB Value: 26
802.1P/O PARAMETERS
Call Control 802.1p Priority: 6
       Audio 802.1p Priority: 6
       Video 802.1p Priority: 5
                                     AUDIO RESOURCE RESERVATION PARAMETERS
H.323 IP ENDPOINTS
                                                       RSVP Enabled? n
 H.323 Link Bounce Recovery? y
Idle Traffic Interval (sec): 20
  Keep-Alive Interval (sec): 5
           Keep-Alive Count: 5
```

Figure 42: IP-Network-Region 2 Form- Page 1

#### • Page 4

a. Verify that codec 2 is listed for dst rgn 1 and 2

| change       | e ip-n | networ | k-region | 2          |        |      |                   | Page |        | <b>4</b> of | 20     |
|--------------|--------|--------|----------|------------|--------|------|-------------------|------|--------|-------------|--------|
| Sour         | ce Reg | gion:  | 2 Int    | er Network | Region | Conr | nection Managemen | t    | I<br>G | 7\          | M<br>t |
| dst          | codec  |        |          | W-limits   |        |      | Intervening       | Dyn  | A      | G           | C      |
| rgn          | set    |        |          | Total Norm | Prio   | Shr  | Regions           | CAC  |        | L           | e      |
| <b>1 2</b> 3 | 2      | У      | NoLimit  |            |        |      |                   |      | n      | all         | t      |

Figure 43: IP-Network-Region 2 Form- Page 4

#### 5.7.3. IP Codec Parameters

### 5.7.3.1 Codecs For IP Network Region 1

In the reference configuration IP Network Region 1 uses codec set 1.

1. Enter the **change ip-codec-set** x command, where x is the number of an IP codec set used only for internal calls. On Page 1 of the **ip-codec-set** form, ensure that "G.711MU", "G.729B", and "G.729A" are included in the codec list.

| cha | nge ip-codec- | set 1       |           |          | Page | <b>1</b> of | 2 |
|-----|---------------|-------------|-----------|----------|------|-------------|---|
|     |               | IP          | Codec Set |          |      |             |   |
|     | Codec Set: 1  |             |           |          |      |             |   |
|     | Audio         | Silence     | Frames    | Packet   |      |             |   |
|     | Codec         | Suppression | Per Pkt   | Size(ms) |      |             |   |
| 1:  | G.711MU       | n           | 2         | 20       |      |             |   |
| 2:  | G.729B        | n           | 2         | 20       |      |             |   |
| 3:  | G.729A        | n           | 2         | 20       |      |             |   |

Figure 44: IP-Codec-Set Form for Internal Calls - Page 1

On Page 2 of the ip-codec-set form, set FAX Mode to "t.38-standard".

| change ip-codec-se | t 1           |                         | Page | 2 of | 2 |
|--------------------|---------------|-------------------------|------|------|---|
|                    | IP Codec S    | Set                     |      |      |   |
|                    | Allow         | Direct-IP Multimedia? n |      |      |   |
|                    | Mode          | Redundancy              |      |      |   |
| FAX                | t.38-standard | 0                       |      |      |   |
| Modem              | off           | 0                       |      |      |   |
| TDD/TTY            | off           | 0                       |      |      |   |
| Clear-channel      | n             | 0                       |      |      |   |

Figure 45: IP-Codec-Set 1 Form for External Calls – Page 2

#### 5.7.3.2 Codecs For IP Network Region 2

In the reference configuration IP Network Region 2 uses codec set 2.

1. Enter the **change ip-codec-set x** command, where **x** is the number of an unused IP codec set (e.g. **2**). This IP codec set will be used for inbound and outbound AT&T IP Toll Free calls. On Page 1 of the **ip-codec-set** form, provision the codecs in the order shown. For G729B and G729A set **3** for the **Frames Per Pkt** (this will automatically populate **30ms** for the Packet Size). Let G711MU default to **20**.

| chan | ge ip-codec-   | set 2                  |                   |                    | Page | 1 of | 2 |
|------|----------------|------------------------|-------------------|--------------------|------|------|---|
|      | Codec Set: 2   |                        |                   |                    |      |      |   |
|      | Audio<br>Codec | Silence<br>Suppression | Frames<br>Per Pkt | Packet<br>Size(ms) |      |      |   |
| 1:   | G.729B         | n                      | 3                 | 30                 |      |      |   |
| 2:   | G.729A         | n                      | 3                 | 30                 |      |      |   |
| 3:   | G.711MU        | n                      | 2                 | 20                 |      |      |   |

Figure 46: IP-Codec-Set 2 Form for External Calls – Page 1

On Page 2 of the ip-codec-set form, set FAX Mode to "t.38-standard".

| change ip-codec-se | t 2           |                         | Page | 2 of | 2 |
|--------------------|---------------|-------------------------|------|------|---|
|                    | IP Codec S    | Set                     |      |      |   |
|                    | Allow         | Direct-IP Multimedia? n |      |      |   |
|                    | Mode          | Redundancy              |      |      |   |
| FAX                | t.38-standard | 0                       |      |      |   |
| Modem              | off           | 0                       |      |      |   |
| TDD/TTY            | off           | 0                       |      |      |   |
| Clear-channel      | n             | 0                       |      |      |   |

Figure 47: IP-Codec-Set 2 Form for External Calls – Page 2

### 5.8. SIP Trunks

Two SIP trunks are defined on Communication Manager in the reference configuration:

- AT&T access SIP Trunk 1
- Local for Modular Messaging and Avaya SIP phone access SIP Trunk 2

SIP trunks are defined on Communication Manager by provisioning a Signaling Group and a corresponding Trunk Group.

**Note** – In the reference configuration TCP (port 5060) is used as the transport protocol between Session Manager and all the SIP Entities including Communication Manager. This was done to facilitate protocol trace analysis. However, Avaya best practices call for TLS (port 5061) to be used as transport protocol between Communication Manager and Session Manager in customer environments.

## 5.8.1. SIP Trunk for AT&T IP Toll Free Access

This section describes the steps for administering the SIP trunk from Session Manager used for AT&T access. This trunk corresponds to the **ACM60** Entity defined in **Section 4.6.2**.

- 1. Enter the **add signaling-group x** command, where **x** is the number of an unused signaling group (e.g. 1), and provision the following:
  - Group Type Set to "sip".
  - Transport Method Set to "tcp". Note Although TCP is used as the transport protocol between the Avaya CPE components, the transport protocol used between the Acme Packet SBC and the AT&T IP Toll Free service is UDP.
  - Verify that **Peer Detection Enabled** is "y" and that **Peer Server** is **SM**.
  - Near-end Node Name Set to the node name of the Procr noted in Section 5.4
  - Far-end Node Name Set to the node name of Session Manager as administered in Section 5.4 (e.g. ASM60).
  - Near-end Listen Port and Far-end Listen Port set to "5060" (see Transport Method note above).
  - Far-end Network Region Set to the IP network region 2, as defined in Section 5.7.2.
  - Far-end Domain Enter customerb.com. This is the domain inserted by Session Manager in Section 4.5.1.
  - **DTMF over IP** Set to "**rtp-payload**" to enable Communication Manager to use DTMF according to RFC 2833.
  - **Direct IP-IP Audio Connections** Set to "**y**", indicating that the RTP paths should be optimized to reduce the use of MedPro resources when possible (known as "shuffling").
  - **Enable Layer 3 Test** Set to "y". This initiates Communication Manager to sends OPTIONS "pings" to Session Manager to provide link status.

```
add signaling-group 1
                                                         Page 1 of 1
                              SIGNALING GROUP
Group Number: 1
                          Group Type: sip
 IMS Enabled? n
                      Transport Method: tcp
     Q-SIP? n
                                                    SIP Enabled LSP? n
    IP Video? n
                                                Enforce SIPS URI for SRTP? y
 Peer Detection Enabled? y Peer Server: SM
  Near-end Node Name: procr
                                          Far-end Node Name: ASM60
Near-end Listen Port: 5060
                                        Far-end Listen Port: 5060
                                     Far-end Network Region: 2
Far-end Domain: customerb.com
                                          Bypass If IP Threshold Exceeded? n
Incoming Dialog Loopbacks: eliminate
                                                 RFC 3389 Comfort Noise? n
       DTMF over IP: rtp-payload
                                          Direct IP-IP Audio Connections? y
Session Establishment Timer(min): 3
                                                   IP Audio Hairpinning? n
        Enable Layer 3 Test? y
                                              Initial IP-IP Direct Media? n
H.323 Station Outgoing Direct Media? n Alternate Route Timer(sec): 6
```

Figure 48: Signaling-Group 1 Form for AT&T IP Toll Free Calls

2. Enter the **add trunk-group** x command, where x is the number of an unused trunk group (e.g. 1). On Page 1 of the **trunk-group** form, provision the following:

- Group Type Set to "sip".
- Group Name Enter a descriptive name (e.g. ASM 6 0).
- TAC Enter a trunk access code that is consistent with the dial plan (e.g. 101).
- **Direction** Set to "incoming".
- Service Type Set to "public-ntwrk".
- **Signaling Group** Set to the number of the signaling group administered in Step 1 (e.g. 1).
- Number of Members Enter the maximum number of simultaneous calls permitted on this trunk group (e.g. 20).

```
1 of
add trunk-group 1
                                                            Page
                                                                         21
                               TRUNK GROUP
Group Number: 1
                                 Group Type: sip
                                                            CDR Reports: y
                                                       TN: 1
                                                                  TAC: 101
 Group Name: ASM 6 0
                                         COR: 1
  Direction: incoming
                            Outgoing Display? n
Dial Access? n
                                                 Night Service:
Queue Length: 0
Service Type: public-ntwrk
                                 Auth Code? N
                                             Member Assignment Method: auto
                                             Signaling Group: 1
                                             Number of Members: 20
```

Figure 49: Trunk-Group 1 Form for AT&T IP Toll Free Calls - Page 1

- 3. On Page 2 of the **Trunk Group** form:
  - Set the **Preferred Minimum Session Refresh Interval(sec):** to **900.** This entry will actually cause a value of 1800 to be generated in the SIP header. 1800 is the value required by AT&T IP Toll Free service.

```
add trunk-group 1
Group Type: sip
TRUNK PARAMETERS
Unicode Name: auto

Redirect On OPTIM Failure: 5000
SCCAN? n
Digital Loss Group: 18
Preferred Minimum Session Refresh Interval(sec): 900
Delay Call Setup When Accessed Via IGAR? n
```

Figure 50: Trunk-Group 1 Form for AT&T IP Toll Free Calls – Page 2

#### 4. On Page 3 of the **Trunk Group** form:

• Set Numbering Format: to private

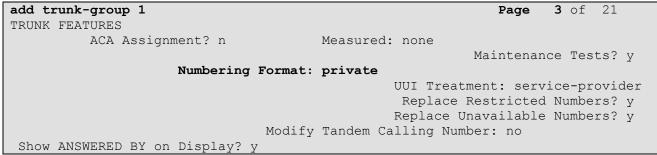

Figure 51: Trunk-Group 1 Form for AT&T IP Toll Free Calls – Page 3

- 5. On Page 4 of the **Trunk Group** form:
  - Set "Telephone Event Payload Type" to the RTP payload type required by the AT&T IP Toll Free service (e.g. 100). Contact AT&T or examine a SIP trace of an inbound call from the AT&T IP Toll Free service to determine this value.
  - Use default for all other values.

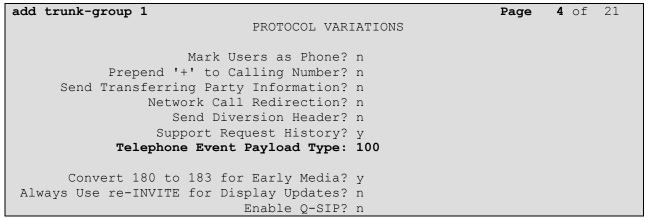

Figure 52: Outbound Voice Trunk Group 51 - Page 4

# 5.8.2. Local SIP Trunk (Modular Messaging and Avaya SIP Telephones)

This section describes the steps for administering the local SIP trunk for Avaya Modular Messaging and Avaya SIP Telephone calls.

- 1. Enter the add signaling-group x command, where x is the number of an unused signaling group (e.g. 2), and follow the same procedures described in Section 5.8.1, Step 1, except:
  - Near-end Port Set to 5080.
  - Far-end Port Set to 5080.
  - Far-end Network Region Set to the IP network region 1, as defined in Section 5.7.1.

- **Direct IP-IP Audio Connections** Set to "n". As described in **Section 1.3**, shuffling needs to be disabled for Avaya SIP telephones.
- Enable Layer 3 Test Set to "n".

```
add signaling-group 2
                                                             Page
                                                                   1 of
                                SIGNALING GROUP
 Group Number: 2
                             Group Type: sip
 IMS Enabled? n
                       Transport Method: tcp
       O-SIP? n
                                                            SIP Enabled LSP? n
    IP Video? n
                                                  Enforce SIPS URI for SRTP? y
  Peer Detection Enabled? y Peer Server: SM
                                            Far-end Node Name: ASM60
  Near-end Node Name: procr
Near-end Listen Port: 5080
                                          Far-end Listen Port: 5080
                                       Far-end Network Region: 1
Far-end Domain: customerb.com
                                             Bypass If IP Threshold Exceeded? n
Incoming Dialog Loopbacks: eliminate
                                                     RFC 3389 Comfort Noise? n
        DTMF over IP: rtp-payload
                                             Direct IP-IP Audio Connections? n
Session Establishment Timer(min): 3
                                                       IP Audio Hairpinning? n
        Enable Layer 3 Test? n
                                                 Alternate Route Timer(sec): 6
```

Figure 53: Signaling-Group 2 Form for Local Modular Messaging and Avaya SIP Phone Calls

- 2. Enter the **add trunk-group x** command, where **x** is the number of an unused trunk group (e.g. **2**). On Page 1 of the **trunk-group** form, provision the following:
  - Group Type Set to "sip".
  - Group Name Enter a descriptive name (e.g. MM and SIP Phones).
  - TAC Enter a trunk access code that is consistent with the dial plan (e.g. 102).
  - **Direction** Set to "two-way".
  - Service Type Set to "tie".
  - **Signaling Group** Set to the number of the signaling group administered in Step 1.
  - Number of Members Enter the maximum number of simultaneous calls permitted on this trunk group (e.g. 20).

```
change trunk-group 2
                                                     Page
                                                           1 of 21
                          TRUNK GROUP
Group Number: 2
                           Group Type: sip
                                                 CDR Reports: y
                                              TN: 1 TAC: 102
 Group Name: MM and SIP Phones
                                  COR: 1
  Dial Access? n
                                         Night Service:
Queue Length: 0
Service Type: tie
                            Auth Code? n
                                      Member Assignment Method: auto
                                              Signaling Group: 2
                                            Number of Members: 20
```

Figure 54: Trunk-Group 2 Form for Local Calls – Page 1

3. Repeat Section 5.8.1, Steps 3 and 4 for pages 2 and 3 of the form.

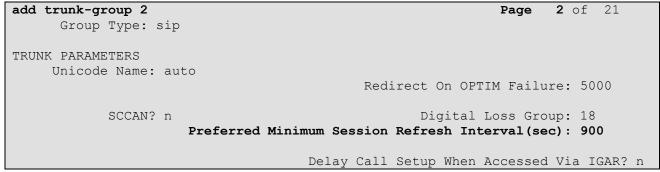

Figure 55: Trunk-Group 2 Form for Local Calls - Page 2

```
add trunk-group 2
TRUNK FEATURES
ACA Assignment? n

Numbering Format: private

UUI Treatment: service-provider

Replace Restricted Numbers? y
Replace Unavailable Numbers? y

Modify Tandem Calling Number: no

Show ANSWERED BY on Display? y
```

Figure 56: Trunk-Group 2 Form for Local Calls – Page 3

- 4. On Page 4 of the **Trunk Group** form:
  - Set "Telephone Event Payload Type" to the RTP payload type required by the AT&T IP Toll Free service (e.g. 100). Contact AT&T to examine a SIP trace of an inbound call from the AT&T IP Toll Free service to determine this value.
  - Let all other values default.

```
Add trunk-group 2

PROTOCOL VARIATIONS

Mark Users as Phone? n
Prepend '+' to Calling Number? n
Send Transferring Party Information? n
Network Call Redirection? n
Send Diversion Header? n
Support Request History? y
Telephone Event Payload Type: 100

Convert 180 to 183 for Early Media? y
Always Use re-INVITE for Display Updates? n
Enable Q-SIP? n
```

Figure 57: Trunk-Group 2 Form for Local Calls - Page 4

# 5.9. Private Numbering

For AT&T Toll Free service call admission control purposes, calling number origination SIP header contents (e.g. From, Contact, and PAI) are converted to public numbers (previously identified by AT&T), instead of Communication Manager local extensions. However, Avaya Modular Messaging looks for Communication Manager extensions in these headers for mail-box processing. These function may be accomplished using the Communication Manager *private-numbering* form.

- 1. Converting Communication Manager extensions to AT&T DIDs. Using the **change private -numbering 0** command, enter.
  - Ext Len Enter the total number of digits in the local extension range (e.g. 5).
  - Ext Code Enter the Communication Manager extension (e.g. 40001).
  - Trk Grp(s) Enter the number of the AT&T trunk group (e.g. 1).
  - **CPN Prefix** Enter the corresponding AT&T DID (e.g. **7323204050**) used for the specified extension (e.g. **40001**).
  - CPN Len Enter the total number of digits after the digit conversion (e.g. 10).
- 2. Repeat Step 1 for each extension/DID conversion required.
- 3. Passing Communication Manager extensions to Modular Messaging.
  - Ext Len Enter the total number of digits in the local extension range (e.g. 5).
  - Ext Code Enter the broadest wildcard match necessary to cover extensions with coverage to Modular Messaging (e.g. 4 to cover the provisioned extension range 4xxxx)
  - Trk Grp(s) Enter the number of the Local trunk group (e.g. 2).
  - **CPN Prefix** Leave blank.
  - **CPN Len** Enter the total number of extension digits (e.g. 5).

For example, in **Figure 57**, any extension beginning with 4 and 5 digits long will remain unchanged for trunk 2 (Modular Messaging processing). However when 5 digit extension 41001 calls out to Session Manager, the originating number will be converted to 7323204052.

| char | nge private-numl | pering 0 |                   |        | I            | Page    | 1 0 | of | 2 |
|------|------------------|----------|-------------------|--------|--------------|---------|-----|----|---|
|      |                  | NUN      | MBERING - PRIVATE | FORMAT | [            |         |     |    |   |
| П    | D                | m.a.l.   | Duimaka           | ma±a1  |              |         |     |    |   |
| Ext  | EXT              | Trk      | Private           | Total  |              |         |     |    |   |
| Len  | Code             | Grp(s)   | Prefix            | Len    |              |         |     |    |   |
| 5    | 4                | 2        |                   | 5      | Total Admini | istered | : 4 | ļ. |   |
| 5    | 40001            | 1        | 7323204050        | 10     | Maximum E    | Entries | : 5 | 40 |   |
| 5    | 40002            | 1        | 7323204051        | 10     |              |         |     |    |   |
| 5    | 41001            | 1        | 7323204052        | 10     |              |         |     |    |   |

**Figure 58: Public- Numbering Form** 

# 5.10. Public Unknown Numbering

Use the same procedures described in **Section 5.9**, Steps 1 and 2, to populate this form. Note that only local extension conversions to AT&T DIDs are specified on this form.

| char | nge public-unk | nown-numbe | ring 0           |       | Page                | 1 of | 2 |
|------|----------------|------------|------------------|-------|---------------------|------|---|
|      |                | NUMBE      | RING - PUBLIC/UN | KNOWN | FORMAT              |      |   |
|      |                |            |                  | Total |                     |      |   |
| Ext  | Ext            | Trk        | CPN              | CPN   |                     |      |   |
| Len  | Code           | Grp(s)     | Prefix           | Len   |                     |      |   |
|      |                |            |                  |       | Total Administered: | 3    |   |
| 5    | 40001          | 1          | 7323204050       | 10    | Maximum Entries:    | 9999 |   |
| 5    | 40002          | 1          | 7323204051       | 10    |                     |      |   |
| 5    | 41001          | 1          | 7323204052       | 10    |                     |      |   |

Figure 59: Public- Numbering Form

#### 5.11. Route Patterns

Although the AT&T IP Toll Free service does not support outbound dialing, the provisioning of this form insures the use of private numbering as described in **Section 1.3 Item 5**.

#### **5.11.1.** Calls from AT&T

- 1. In the **Grp No** column enter **1** for SIP trunk 1.
- 2. In the **FRL** column enter **0** (zero).
- 3. In the **Pfx Mrk** column enter 1
- 4. In the Numbering Format column enter unk-unk
- 5. In the LAR column enter **next** in the row corresponding to 1:.

| char | ige :       | rout | e-pat | tter | n 1       |       |       |           |          |       |       | Page | 1 0 | f 3   |  |
|------|-------------|------|-------|------|-----------|-------|-------|-----------|----------|-------|-------|------|-----|-------|--|
|      |             |      |       |      | Pattern 1 | Numbe | r: 1  | Pattern   | Name: '  | ro_AT | T     |      |     |       |  |
|      |             |      |       |      |           | SCCA  | 1? n  | Secure    | e SIP? 1 | n     |       |      |     |       |  |
|      | ${\tt Grp}$ | FRL  | NPA   | Pfx  | Hop Toll  | No.   | Inse  | rted      |          |       |       |      | DCS | / IXC |  |
|      | No          |      |       | Mrk  | Lmt List  | Del   | Digit | cs        |          |       |       |      | QSI | G     |  |
|      |             |      |       |      |           | Dgts  |       |           |          |       |       |      | Int | W     |  |
| 1:   | 1           | 0    |       | 1    |           |       |       |           |          |       |       |      | n   | user  |  |
| 2:   |             |      |       |      |           |       |       |           |          |       |       |      | n   | user  |  |
| 3:   |             |      |       |      |           |       |       |           |          |       |       |      | n   | user  |  |
| 4:   |             |      |       |      |           |       |       |           |          |       |       |      | n   | user  |  |
| 5:   |             |      |       |      |           |       |       |           |          |       |       |      | n   | user  |  |
| 6:   |             |      |       |      |           |       |       |           |          |       |       |      | n   | user  |  |
|      |             |      |       |      |           | ITC   | BCIE  | Service/E | Teature  | PARM  |       |      | _   | LAR   |  |
|      | 0 1         | 2 M  | 4 W   |      | Request   |       |       |           |          |       |       | Form | at  |       |  |
|      |             |      |       |      |           |       |       |           |          | Suk   | baddr |      |     |       |  |
| 1:   | У У         | У У  | y n   | n    |           | rest  | 5     |           |          |       |       | unk- | unk | next  |  |
| 2:   | У У         | УУ   | y n   | n    |           | rest  |       |           |          |       |       |      |     | none  |  |
| 3:   | У У         | УУ   | y n   | n    |           | rest  |       |           |          |       |       |      |     | none  |  |
| 4:   | УУ          | УУ   | y n   | n    |           | rest  | 5     |           |          |       |       |      |     | none  |  |
| 5:   | УУ          | УУ   | y n   | n    |           | rest  | 5     |           |          |       |       |      |     | none  |  |
| 6:   | У У         | УУ   | y n   | n    |           | rest  | 5     |           |          |       |       |      |     | none  |  |

Figure 60: Route-pattern 1 form

## 5.11.2. Calls for Modular Messaging and Avaya SIP Phones

This form defines the SIP trunk to be used based on the route-pattern selected by the AAR table (see Section 5.3 and 5.8.2).

- 1. In the **Grp No** column enter **2** for SIP trunk 2.
- 2. In the **FRL** column enter **0** (zero).
- 3. In the LAR column enter **next** in the row corresponding to 1:.

| char | nge 1       | coute                                   | e-pat | terr | n 2    |        |      |       |      |               |         |       |       | Page  | 1 0: | f 3   |  |
|------|-------------|-----------------------------------------|-------|------|--------|--------|------|-------|------|---------------|---------|-------|-------|-------|------|-------|--|
|      |             |                                         |       |      | Patter | n Num  | ber  | : 2   | Pat  | tern          | Name: I | MM_&_ | SIP_p | hones |      |       |  |
|      |             |                                         |       |      |        | SC     | CAN  | ? n   | S    | secure        | SIP?    | n     |       |       |      |       |  |
|      | ${\tt Grp}$ | ${\tt FRL}$                             | NPA   | Pfx  | Нор То | oll No |      | Inser | rted |               |         |       |       |       | DCS  | / IXC |  |
|      | No          |                                         |       | Mrk  | Lmt Li | st De  | 1 1  | Digit | .s   |               |         |       |       |       | QSI  | G     |  |
|      |             |                                         |       |      |        | Dg     | ts   |       |      |               |         |       |       |       | Int  | W     |  |
| 1:   | 2           | 0                                       |       |      |        |        |      |       |      |               |         |       |       |       | n    | user  |  |
| 2:   |             |                                         |       |      |        |        |      |       |      |               |         |       |       |       | n    | user  |  |
| 3:   |             |                                         |       |      |        |        |      |       |      |               |         |       |       |       | n    | user  |  |
| 4:   |             |                                         |       |      |        |        |      |       |      |               |         |       |       |       | n    | user  |  |
| 5:   |             |                                         |       |      |        |        |      |       |      |               |         |       |       |       | n    | user  |  |
| 6:   |             |                                         |       |      |        |        |      |       |      |               |         |       |       |       | n    | user  |  |
|      | DOC         | · • • • • • • • • • • • • • • • • • • • |       | шаа  | 03 m00 | , .    | ша і | DOTE  | 0    | / <del></del> |         |       | NT -  | NT1-  |      |       |  |
|      |             |                                         |       |      |        |        | TC I | BCIE  | Serv | rice/F        | eature  | PARM  |       |       | _    | LAR   |  |
|      | 0 1         | 2 M                                     | 4 W   |      | Reques | St     |      |       |      |               |         | a .   |       | Form  | at   |       |  |
| _    |             |                                         |       |      |        |        |      |       |      |               |         | Su    | oaddr | ess   |      |       |  |
|      |             |                                         | y n   | n    |        |        | est  |       |      |               |         |       |       |       |      | next  |  |
| 2:   | У У         | У У                                     | y n   | n    |        | r      | est  |       |      |               |         |       |       |       |      | none  |  |
| 3:   | У У         | У У                                     | y n   | n    |        | r      | est  |       |      |               |         |       |       |       |      | none  |  |
| 4:   | У У         | У У                                     | y n   | n    |        | r      | est  |       |      |               |         |       |       |       |      | none  |  |
| 5:   | УУ          | УУ                                      | y n   | n    |        | r      | est  |       |      |               |         |       |       |       |      | none  |  |
| 6:   | У У         | У У                                     | y n   | n    |        | r      | est  |       |      |               |         |       |       |       |      | none  |  |

Figure 61: Route-pattern 2 form

# 5.12. Call Center Provisioning

The administration of Communication Manager Call Center elements – agents, skills (hunt groups), vectors, and Vector Directory Numbers (VDNs) are beyond the scope of these Application Notes. Consult [3], [4], [5], and [6] for further details if necessary. The samples that follow are provided for reference purposes only.

| display  | agent-log                             | inID 47002 |       |         |       | Page                     | <b>2</b> of | 3 |
|----------|---------------------------------------|------------|-------|---------|-------|--------------------------|-------------|---|
|          |                                       |            | AGENT | LOGINID |       |                          |             |   |
| D        | irect Agen                            | t Skill:   |       |         | Serv  | rice Obje                | ective? n   |   |
| Call Har | Call Handling Preference: skill-level |            |       |         |       | Local Call Preference? n |             |   |
| SN       | RL SL                                 | SN         | RL SL | SN      | RL SL | SN                       | RL SL       |   |
| 1: 2     | 1                                     | 16:        |       | 31:     |       | 46:                      |             |   |
| 2:       |                                       | 17:        |       | 32:     |       | 47:                      |             |   |
| 3:       |                                       | 18:        |       | 33:     |       | 48:                      |             |   |

Figure 62: Agent form – page 2

```
display hunt-group 2
                                                                Page
                                                                        1 of
                                                                              4
                                  HUNT GROUP
            Group Number: 2
                                                           ACD? y
             Group Name: Skill2
                                                         Queue? y
        Group Extension: 43002
                                                        Vector? y
             Group Type: ead-mia
                     TN: 1
                     COR: 1
                                               MM Early Answer? n
           Security Code:
                                        Local Agent Preference? n
ISDN/SIP Caller Display:
            Queue Limit: unlimited
Calls Warning Threshold:
                               Port:
 Time Warning Threshold:
                               Port:
```

Figure 63: Skill 2 Hunt Group form - page 1

```
display vdn 44002
                                                                         1 of
                                                                 Page
                            VECTOR DIRECTORY NUMBER
                             Extension: 44002
                                 Name*: Skill2
                           Destination: Vector Number
                   Attendant Vectoring? n
                  Meet-me Conferencing? n
                    Allow VDN Override? n
                                   COR: 1
                                   TN*: 1
                              Measured: none
        VDN of Origin Annc. Extension*:
                            1st Skill*:
                            2nd Skill*:
                            3rd Skill*:
* Follows VDN Override Rules
```

Figure 64: Skill 2 VDN form – page 1

```
display vector 2
                                                            Page
                                                                   1 of
                                CALL VECTOR
   Number: 2
                           Name: Skill2
Multimedia? n
              Attendant Vectoring? n Meet-me Conf? n
             EAS? y G3V4 Enhanced? y ANI/II-Digits? y
    Basic? y
                                                           ASAI Routing? y
              LAI? y G3V4 Adv Route? y CINFO? y BSR? y
Prompting? y
                                                            Holidays? y
Variables? y
               3.0 Enhanced? y
01 wait-time
               2
                  secs hearing ringback
02 announcement 42002
03 queue-to
             skill 2
                         pri m
04 wait-time
             10 secs hearing music
05 announcement 42005
06 goto step
                            if unconditionally
07 stop
08
```

Figure 65: Skill 2 Vector form – page 1

```
display agent-loginID 47002
                                                               Page
                                                                      1 of
                                                                             3
                                AGENT LOGINID
               Login ID: 47002
                                                                AAS? n
                                                              AUDIX? n
                   Name: Agent2
                     TN: 1
                                                      LWC Reception: spe
                                          LWC Log External Calls? n
                    COR: 1
                                          AUDIX Name for Messaging:
          Coverage Path: 1
          Security Code:
                                       LoginID for ISDN/SIP Display? n
                                                           Password: 2580
                                             Password (enter again): 2580
                                                        Auto Answer: station
                                                  MIA Across Skills: system
                                          ACW Agent Considered Idle: system
                                          Aux Work Reason Code Type: system
                                            Logout Reason Code Type: system
                      Maximum time agent in ACW before logout (sec): system
                                           Forced Agent Logout Time: :
              Agent must log in again before changes take effect
```

Figure 66: Agent form - page 1

# 6. Avaya Modular Messaging

In this reference configuration, Avaya Modular Messaging is used to verify DTMF, Message Wait Indicator (MWI), as well as basic call coverage functionality. The Avaya Modular Messaging used in the reference configuration is provisioned for Multi-Site mode. Multi-Site mode allows Avaya Modular Messaging to server subscribers in multiple locations. The administration for Modular Messaging is beyond the scope of these Application Notes. Consult [7], [8], [9], and [10] for further details. However Communication Manager provisioning of the call coverage hunt group is shown below.

# 6.1.1. Hunt Group for Station Coverage to Modular Messaging

Hunt group 1 is used in the reference configuration to verify Modular Messaging coverage functionality. The hunt group (e.g. 1) is defined with the 5 digit Modular Messaging pilot number (e.g. 46000). The hunt group is associated with a coverage path (e.g.h1 in Figure 69) and the coverage path is assigned to a station (e.g. 40002 in Figure 70). Communication Manager will use the AAR access code "8" (defined in Section 5.2) to dial Modular Messaging (e.g. 846000).

```
1 of
display hunt-group 1
                                                                           60
                                                               Page
                                 HUNT GROUP
                                                         ACD? n
           Group Number: 1
             Group Name: MM
                                                       Queue? n
        Group Extension: 46000
                                                      Vector? n
             Group Type: ucd-mia
                                               Coverage Path:
                                  Night Service Destination:
                     TN: 1
                    COR: 1
                                            MM Early Answer? n
          Security Code:
                                      Local Agent Preference? n
ISDN/SIP Caller Display: mbr-name
```

Figure 67: Hunt Group 1Form - Page 1

```
display hunt-group 1

HUNT GROUP

Message Center: sip-adjunct

Voice Mail Number

Voice Mail Handle

(e.g., AAR/ARS Access Code)

46000

Routing Digits

(e.g., AAR/ARS Access Code)
```

Figure 68: Hunt Group 1 Form – Page 2

| display coverage path 1 |                  |               | Page 1 of 1        |
|-------------------------|------------------|---------------|--------------------|
|                         | COVERAGE         | PATH          |                    |
| Coverage                | e Path Number: 1 |               |                    |
| Cvg Enabled for VDN Ro  | oute-To Party? n | Hunt          | after Coverage? n  |
| Nex                     | t Path Number:   | Linka         | ge                 |
| COVERAGE CRITERIA       |                  |               |                    |
| Station/Group Status    | Inside Call      | Outside Cal   | 1                  |
| Active?                 | n                | n             |                    |
| Busy?                   | У                | У             |                    |
| Don't Answer?           | У                | У             | Number of Rings: 4 |
| All?                    | n                | n             |                    |
| DND/SAC/Goto Cover?     | У                | У             |                    |
| Holiday Coverage?       | n                | n             |                    |
| COVERAGE POINTS         |                  |               |                    |
| Terminate to Coverage   | Pts. with Bridge | d Appearances | ? n                |
| Point1: h1 R            | ng: 4 Point2:    |               |                    |
| Point3:                 | Point4:          |               |                    |
| Point5:                 | Point6:          |               |                    |

Figure 69: Coverage Path 1 Form

| display station 40002    |          | Pa                            | age 1 of  | 5 |
|--------------------------|----------|-------------------------------|-----------|---|
|                          |          | STATION                       |           |   |
| Extension: 40002         |          | Lock Messages? n              | BCC:      | 0 |
| Type: 9630               |          | Security Code: 123456         | TN:       | 1 |
| Port: S00000             |          | Coverage Path 1: 1            | COR:      | 1 |
| Name: 9630 H323          |          | Coverage Path 2:              | cos:      | 1 |
| _                        |          | Hunt-to Station:              |           |   |
| STATION OPTIONS          |          |                               |           |   |
|                          |          | Time of Day Lock Table        |           |   |
| Loss Group:              | 19       | Personalized Ringing Pattern  | : 1       |   |
|                          |          | Message Lamp Ext              | : 40002   |   |
| Speakerphone:            | 2-way    | Mute Button Enabled           | ? У       |   |
| Display Language:        | english  | Button Modules                | : 0       |   |
| Survivable GK Node Name: |          |                               |           |   |
| Survivable COR:          | internal | Media Complex Ext             |           |   |
| Survivable Trunk Dest?   | У        | IP SoftPhone                  | ? n       |   |
|                          |          | IP Video                      | ? n       |   |
|                          | Short/   | Prefixed Registration Allowed | : default |   |
|                          |          | Customizable Labels           | . А       |   |

Figure 70: Station 40002 Form

# 7. Configure Acme Packet SBC<sup>7</sup>

These Application Notes assume that basic Acme Packet SBC administration has already been performed. In the reference configuration two Acme Packet SBCs are implemented in a High Availability (HA) configuration. The Acme Packet SBC configuration used in the reference configuration is provided below as a reference. The notable settings are highlighted in bold and brief annotations are provided on the pertinent settings. Consult with Acme Packet Support [11] for further details and explanations on the configuration below.

**Note** - The AT&T IP Toll Free service border element IP addresses shown in this document are examples. AT&T Customer Care will provide the actual IP addresses as part of the IP Toll Free provisioning process.

ANNOTATION: The local policy below governs the routing of SIP messages from elements on the network on which the Avaya elements, e.g., Session Manager, Communication Manager, etc., reside to the AT&T IP Toll Free service. The Session Agent Groups (SAG) are defined here, and further down, provisioned under the session-groups "SP-PROXY" and "ENTERPRISE".

#### local-policy

from-address

\*

to-address

\*

source-realm

INSIDE

2009-11-05 17:50:26

description
activate-time N/A
deactivate-time N/A
state enabled

policy-priority none last-modified-by admin@console

policy-attribute

last-modified-date

next-hop SAG:SP PROXY realm OUTSIDE action none terminate-recursion disabled carrier start-time 0000 end-time 2400 U-S days-of-week cost app-protocol SIP enabled state

JF:Reviewed SPOC 9/9/2011

<sup>&</sup>lt;sup>7</sup> Although an Acme Net-Net SD 3800 was used in the reference configuration, theses configurations also apply to the 4250 and 4500 platforms

methods
media-profiles

 $\overline{\text{ANNOTATION}}$ : The local policy below governs the routing of SIP messages from the AT&T IP Toll Free service to Session Manager.

#### local-policy

from-address

\*

to-address

.

source-realm

OUTSIDE

description activate-time

N/A N/A

deactivate-time
state
policy-priority

enabled none

last-modified-by
last-modified-date

admin@console 2009-11-04 00:56:55

policy-attribute

policy-attribute next-hop

SAG: ENTERPRISE

realm
action
terminate-recursion

INSIDE
none
disabled

terminate-recursion carrier start-time

end-time
days-of-week
cost
app-protocol

SIP enabled

state
methods

media-profiles

media-manager

enabled state latching enabled flow-time-limit 86400 initial-guard-timer 300 300 subsq-guard-timer tcp-flow-time-limit 86400 tcp-initial-quard-timer 300 tcp-subsq-guard-timer 300 tcp-number-of-ports-per-flow

hnt-rtcp disabled algd-log-level NOTICE mbcd-log-level NOTICE red-flow-port 1985 red-mgcp-port 1986 red-max-trans 10000 red-sync-start-time 5000 red-sync-comp-time 1000

```
enabled
      media-policing
     max-signaling-bandwidth
                                     775880
                                     80
     max-untrusted-signaling
     min-untrusted-signaling
                                     20
      app-signaling-bandwidth
                                     0
      tolerance-window
                                     30
      rtcp-rate-limit
     min-media-allocation
                                     2000
     min-trusted-allocation
                                     4000
      deny-allocation
                                     64000
      anonymous-sdp
                                     disabled
      arp-msg-bandwidth
                                     32000
      fragment-msg-bandwidth
      rfc2833-timestamp
                                     disabled
      default-2833-duration
                                    100
      rfc2833-end-pkts-only-for-non-sig enabled
      translate-non-rfc2833-event disabled
      dnsalg-server-failover
                                     disabled
      last-modified-by
                                    admin@console
      last-modified-date
                                     2009-11-04 00:34:23
network-interface
                                     wancom1
     name
      sub-port-id
      description
     hostname
      ip-address
      pri-utility-addr
                                     169.254.1.1
                                     169.254.1.2
      sec-utility-addr
                                     255.255.255.252
      netmask
      gateway
      sec-gateway
      gw-heartbeat
            state
                                           disabled
            heartbeat
                                           0
            retry-count
                                           1
            retry-timeout
            health-score
                                           0
      dns-ip-primary
      dns-ip-backup1
      dns-ip-backup2
      dns-domain
      dns-timeout
                                     11
        hip-ip-list
      ftp-address
        icmp-address
      snmp-address
      telnet-address
      last-modified-by
                                     admin@console
                                     2009-11-04 00:33:51
      last-modified-date
network-interface
      name
                                     wancom2
```

JF:Reviewed SPOC 9/9/2011

```
0
sub-port-id
description
hostname
ip-address
                               169.254.2.1
pri-utility-addr
sec-utility-addr
                               169.254.2.2
netmask
                                255.255.255.252
gateway
sec-gateway
gw-heartbeat
      state
                                      disabled
      heartbeat
                                      Ω
      retry-count
                                      0
      retry-timeout
                                      1
      health-score
                                      0
dns-ip-primary
dns-ip-backup1
dns-ip-backup2
dns-domain
dns-timeout
                                11
 hip-ip-list
ftp-address
  icmp-address
snmp-address
telnet-address
last-modified-by
                                admin@console
last-modified-date
                                2009-11-04 00:33:51
```

**ANNOTATION**: The network interface below defines the IP addresses on the interface connected to the network on which the AT&T IP Toll Free service resides.

network-interface

```
s0p0
name
sub-port-id
description
hostname
ip-address
                                192.168.64.130
pri-utility-addr
                                192.168.64.131
sec-utility-addr
                                192.168.64.132
                                255.255.255.0
netmask
                                192.168.64.1
gateway
sec-gateway
gw-heartbeat
      state
                                      disabled
      heartbeat
                                      0
      retry-count
                                      1
      retry-timeout
      health-score
                                      0
dns-ip-primary
dns-ip-backup1
dns-ip-backup2
dns-domain
dns-timeout
                                11
                                  192.168.64.130
  hip-ip-list
```

```
ftp-address
    icmp-address
    snmp-address
telnet-address
last-modified-by
last-modified-date
    2009-11-06 13:33:09
```

 $\underline{\text{ANNOTATION}}$ : The network interface below defines the IP addresses on the interface connected to the network on which the Avaya elements reside.

#### network-interface name s0p1 0 sub-port-id description hostname ip-address 192.168.67.130 pri-utility-addr 192.168.67.131 sec-utility-addr 192.168.67.132 netmask 255.255.255.0 gateway 192.168.67.1 sec-gateway gw-heartbeat state disabled heartbeat retry-count 0 retry-timeout 1 health-score 0 dns-ip-primary dns-ip-backup1 dns-ip-backup2 dns-domain dns-timeout 11 hip-ip-list 192.168.67.130 ftp-address 192.168.67.130 icmp-address 192.168.67.130 snmp-address telnet-address last-modified-by admin@console last-modified-date 2009-11-04 01:40:53 ntp-config 135.8.139.1 server last-modified-by admin@console last-modified-date 2009-11-04 00:27:53 phy-interface s0p1 operation-type Media port 1 slot virtual-mac 00:08:25:a0:f3:69

```
admin-state
                                     enabled
      auto-negotiation
                                     enabled
      duplex-mode
                                     FULL
                                     100
      speed
      last-modified-by
                                     admin@console
      last-modified-date
                                     2009-11-04 00:24:39
phy-interface
     name
                                     0q0a
      operation-type
                                     Media
     port
     slot
     virtual-mac
                                     00:08:25:a0:f3:68
      admin-state
                                     enabled
      auto-negotiation
                                     enabled
      duplex-mode
                                     FULL
      speed
                                     100
      last-modified-by
                                     admin@console
      last-modified-date
                                     2009-11-04 00:29:41
phy-interface
                                     s1p0
     name
      operation-type
                                     Media
                                     0
     port
     slot
                                     00:08:25:a0:f3:6e
     virtual-mac
      admin-state
                                    disabled
      auto-negotiation
                                    enabled
     duplex-mode
                                     FULL
      speed
                                     100
      last-modified-by
                                     admin@console
      last-modified-date
                                     2009-11-04 00:33:23
phy-interface
     name
                                     s1p1
                                     Media
      operation-type
     port
                                     1
     slot
                                     00:08:25:a0:f3:6f
     virtual-mac
                                     disabled
      admin-state
      auto-negotiation
                                     enabled
      duplex-mode
                                     FULL
      speed
                                     100
      last-modified-by
                                     admin@console
      last-modified-date
                                     2009-11-04 00:33:23
phy-interface
      name
                                     wancom1
      operation-type
                                     Control
     port
                                     1
      slot
```

JF:Reviewed SPOC 9/9/2011 Solution & Interoperability Test Lab Application Notes ©2011 Avaya Inc. All Rights Reserved.

virtual-mac wancom-health-score last-modified-by admin@console last-modified-date 2009-11-04 00:33:51 phy-interface wancom2 name operation-type Control port slot 0 virtual-mac wancom-health-score last-modified-by admin@console last-modified-date 2009-11-04 00:33:51

**ANNOTATION:** The realm configuration "OUTSIDE" below represents the external network on which the AT&T IP Toll Free service resides, and applies the SIP manipulation NAT\_IP.

#### realm-config

| TIII. | -conrig                    |          |
|-------|----------------------------|----------|
|       | identifier                 | OUTSIDE  |
|       | description                |          |
|       | addr-prefix                | 0.0.0.0  |
|       | network-interfaces         |          |
|       |                            | s0p0:0   |
|       | mm-in-realm                | enabled  |
|       | mm-in-network              | enabled  |
|       | mm-same-ip                 | enabled  |
|       | mm-in-system               | enabled  |
|       | bw-cac-non-mm              | disabled |
|       | msm-release                | disabled |
|       | generate-UDP-checksum      | disabled |
|       | max-bandwidth              | 0        |
|       | fallback-bandwidth         | 0        |
|       | max-priority-bandwidth     | 0        |
|       | max-latency                | 0        |
|       | max-jitter                 | 0        |
|       | max-packet-loss            | 0        |
|       | observ-window-size         | 0        |
|       | parent-realm               |          |
|       | dns-realm                  |          |
|       | media-policy               |          |
|       | in-translationid           |          |
|       | out-translationid          |          |
|       | in-manipulationid          |          |
|       | out-manipulationid         | NAT_IP   |
|       | manipulation-string        |          |
|       | class-profile              |          |
|       | average-rate-limit         | 0        |
|       | access-control-trust-level | medium   |
|       | invalid-signal-threshold   | 4        |
|       | maximum-signal-threshold   | 3000     |
|       |                            |          |

| untrusted-signal-threshold  | 10                  |
|-----------------------------|---------------------|
| nat-trust-threshold         | 0                   |
| deny-period                 | 60                  |
| ext-policy-svr              |                     |
| symmetric-latching          | disabled            |
| pai-strip                   | disabled            |
| trunk-context               |                     |
| early-media-allow           |                     |
| enforcement-profile         |                     |
| additional-prefixes         |                     |
| restricted-latching         | none                |
| restriction-mask            | 32                  |
| accounting-enable           | enabled             |
| user-cac-mode               | none                |
| user-cac-bandwidth          | 0                   |
| user-cac-sessions           | 0                   |
| icmp-detect-multiplier      | 0                   |
| icmp-advertisement-interval | 0                   |
| icmp-target-ip              |                     |
| monthly-minutes             | 0                   |
| net-management-control      | disabled            |
| delay-media-update          | disabled            |
| refer-call-transfer         | disabled            |
| codec-policy                |                     |
| codec-manip-in-realm        | disabled            |
| constraint-name             |                     |
| call-recording-server-id    |                     |
| stun-enable                 | disabled            |
| stun-server-ip              | 0.0.0.0             |
| stun-server-port            | 3478                |
| stun-changed-ip             | 0.0.0.0             |
| stun-changed-port           | 3479                |
| match-media-profiles        |                     |
| qos-constraint              |                     |
| last-modified-by            | admin@console       |
| last-modified-date          | 2009-11-04 00:41:24 |

ANNOTATION: The realm configuration "INSIDE" below represents the internal network on which the Avaya elements reside.

#### realm-config

| identifier            | INSIDE   |
|-----------------------|----------|
| description           |          |
| addr-prefix           | 0.0.0.0  |
| network-interfaces    |          |
|                       | s0p1:0   |
| mm-in-realm           | enabled  |
| mm-in-network         | enabled  |
| mm-same-ip            | enabled  |
| mm-in-system          | enabled  |
| bw-cac-non-mm         | disabled |
| msm-release           | disabled |
| generate-UDP-checksum | disabled |
|                       |          |

| max-bandwidth fallback-bandwidth max-priority-bandwidth max-latency max-jitter max-packet-loss observ-window-size parent-realm dns-realm                                  | 0<br>0<br>0<br>0<br>0<br>0                        |
|----------------------------------------------------------------------------------------------------|---------------------------------------------------|
| media-policy in-translationid out-translationid in-manipulationid out-manipulationid manipulation-string class-profile                                                    | 0                                                 |
| average-rate-limit access-control-trust-level invalid-signal-threshold maximum-signal-threshold untrusted-signal-threshold nat-trust-threshold deny-period ext-policy-svr | 0<br>high<br>0<br>0<br>0<br>0<br>30               |
| symmetric-latching pai-strip trunk-context early-media-allow enforcement-profile additional-prefixes restricted-latching                                                  | disabled<br>disabled<br>none                      |
| restriction-mask accounting-enable user-cac-mode user-cac-bandwidth user-cac-sessions icmp-detect-multiplier icmp-advertisement-interval                                  | 32 enabled none 0 0 0                             |
| icmp-target-ip monthly-minutes net-management-control delay-media-update refer-call-transfer codec-policy codec-manip-in-realm                                            | 0<br>disabled<br>disabled<br>disabled<br>disabled |
| constraint-name call-recording-server-id stun-enable stun-server-ip stun-server-port stun-changed-ip stun-changed-port                                                    | disabled<br>0.0.0.0<br>3478<br>0.0.0.0<br>3479    |
| <pre>match-media-profiles qos-constraint last-modified-by</pre>                                                                                                    | admin@console                                     |

```
last-modified-date
                                     2009-11-04 00:49:58
redundancy-config
     state
                                     enabled
     log-level
                                     INFO
     health-threshold
                                     75
     emergency-threshold
                                     50
     port
                                     9090
     advertisement-time
                                     500
     percent-drift
                                     210
     initial-time
                                    1250
     becoming-standby-time
                                    180000
     becoming-active-time
                                    100
     cfg-port
                                    1987
     cfg-max-trans
                                    10000
     cfg-sync-start-time
                                     5000
     cfg-sync-comp-time
                                     1000
     gateway-heartbeat-interval
                                    0
     gateway-heartbeat-retry
                                    0
     gateway-heartbeat-timeout
                                    1
     gateway-heartbeat-health
                                    0
                                     0
     media-if-peercheck-time
     peer
           name
                                           acmesbc-pri
           state
                                           enabled
            type
                                           Primary
            destination
                                                 169.254.1.1:9090
                 address
                  network-interface
                                                 wancom1:0
            destination
                  address
                                                 169.254.2.1:9090
                 network-interface
                                                 wancom2:0
     peer
                                           acmesbc-sec
           name
                                           enabled
            state
            type
                                           Secondary
            destination
                 address
                                                 169.254.1.2:9090
                  network-interface
                                                 wancom1:0
            destination
                                                 169.254.2.2:9090
                 address
                 network-interface
                                                 wancom2:0
      last-modified-by
                                     admin@console
     last-modified-date
                                     2009-11-04 00:34:07
```

<u>ANNOTATION</u>: The **session agent** below represents the AT&T IP Flexible Reach service border element. The Acme will attempt to send calls to the border element based on successful responses to the OPTIONS "ping-method". The AT&T IP Flexible Reach service border element is also specified in the **session-group** section below. Note - See Addendum 2 for an example of redundant session agents.

```
session-agent
                                     135.25.29.74
     hostname
      ip-address
                                     135.25.29.74
                                     5060
     port
      state
                                     enabled
      app-protocol
                                     SIP
      app-type
      transport-method
                                     UDP
                                     OUTSIDE
      realm-id
      egress-realm-id
      description
                                     AT&T BE
      carriers
      allow-next-hop-lp
                                     enabled
      constraints
                                     disabled
     max-sessions
     max-inbound-sessions
                                     0
     max-outbound-sessions
                                     0
     max-burst-rate
                                     0
     max-inbound-burst-rate
     max-outbound-burst-rate
     max-sustain-rate
     max-inbound-sustain-rate
                                     0
                                     0
     max-outbound-sustain-rate
     min-seizures
     min-asr
                                     0
                                     0
     time-to-resume
      ttr-no-response
                                     0
      in-service-period
                                    0
                                     0
     burst-rate-window
      sustain-rate-window
                                     0
      req-uri-carrier-mode
                                     None
     proxy-mode
      redirect-action
      loose-routing
                                     enabled
      send-media-session
                                     enabled
      response-map
     ping-method
                                     OPTIONS; hops=20
     ping-interval
     ping-send-mode
                                     keep-alive
     ping-in-service-response-codes
      out-service-response-codes
     media-profiles
      in-translationid
      out-translationid
      trust-me
                                     disabled
      request-uri-headers
      stop-recurse
     local-response-map
     ping-to-user-part
     ping-from-user-part
      li-trust-me
                                     disabled
      in-manipulationid
      out-manipulationid
      manipulation-string
```

p-asserted-id

trunk-group max-register-sustain-rate early-media-allow invalidate-registrations disabled rfc2833-mode none rfc2833-payload Ω codec-policy enforcement-profile refer-call-transfer disabled reuse-connections NONE tcp-keepalive none tcp-reconn-interval Ω max-register-burst-rate 0 register-burst-window last-modified-by admin@console last-modified-date 2009-12-01 14:51:04

<u>ANNOTATION</u>: The session agent below represents the Avaya Session Manager used in the reference configuration.

#### session-agent

hostname 192.168.67.210 ip-address 192.168.67.210 port 5060

port 5060 state enabled app-protocol SIP

app-type

transport-method staticTCP realm-id INSIDE

egress-realm-id

description Session Manager\_6\_0

carriers

allow-next-hop-lp enabled constraints disabled max-sessions 0 max-inbound-sessions 0 max-outbound-sessions 0 max-burst-rate 0 max-inbound-burst-rate max-outbound-burst-rate max-sustain-rate max-inbound-sustain-rate max-outbound-sustain-rate min-seizures min-asr 0 time-to-resume 0 ttr-no-response in-service-period 0 burst-rate-window sustain-rate-window req-uri-carrier-mode None proxy-mode redirect-action

loose-routing enabled send-media-session enabled

response-map

ping-method OPTIONS;hops=0

ping-interval 60

ping-send-mode keep-alive

ping-in-service-response-codes
out-service-response-codes

media-profiles
in-translationid
out-translationid

trust-me disabled

request-uri-headers

stop-recurse

local-response-map
ping-to-user-part
ping-from-user-part

li-trust-me disabled

in-manipulationid
out-manipulationid
manipulation-string

p-asserted-id
trunk-group

max-register-sustain-rate (

early-media-allow

invalidate-registrations disabled rfc2833-mode none rfc2833-payload 0

codec-policy

enforcement-profile

refer-call-transfer disabled reuse-connections TCP tcp-keepalive none tcp-reconn-interval 0 max-register-burst-rate 0 register-burst-window 0

last-modified-by admin@console

last-modified-date 2009-11-04 00:54:44

<u>ANNOTATION</u>: The session group below specifies the AT&T IP Flexible Reach service border element (see session-agent 135.25.29.74 above).

Note - Multiple session-agents may be specified in a session-group. The strategy parameter may be used to select how these multiple session-agents are used (e.g. Hunt and RoundRobin).

session-group

group-name SP PROXY

description

state enabled app-protocol SIP

strategy RoundRobin

dest

JF:Reviewed SPOC 9/9/2011 Solution & Interoperability Test Lab Application Notes ©2011 Avaya Inc. All Rights Reserved.

77 of 102 SM60CM60SBCIPTF

#### 135.25.29.74

trunk-group
sag-recursion
stop-sag-recurse
last-modified-by
last-modified-date

disabled 401,407

admin@console 2009-12-04 20:10:41

<u>ANNOTATION</u>: The session group below represents Session Manager. This session-group is specified in the local-policy source-realm "OUTSIDE".

### session-group

group-name

ENTERPRISE

description

state app-protocol strategy enabled SIP Hunt

dest

192.168.67.210

trunk-group

sag-recursion stop-sag-recurse last-modified-by disabled 401,407

admin@console

last-modified-date 2009-11-05 17:52:47

ANNOTATION: The sip-config defines global sip-parameters, including SIP timers, SIP options, which realm to send requests to if not specified elsewhere, and enabling the SD to collect statistics on requests other than REGISTERs and INVITEs.

# sip-config

| J.:19                  |          |
|------------------------|----------|
| state                  | enabled  |
| operation-mode         | dialog   |
| dialog-transparency    | enabled  |
| home-realm-id          | INSIDE   |
| egress-realm-id        | INSIDE   |
| nat-mode               | None     |
| registrar-domain       |          |
| registrar-host         |          |
| registrar-port         | 0        |
| register-service-route | always   |
| init-timer             | 500      |
| max-timer              | 4000     |
| trans-expire           | 32       |
| invite-expire          | 180      |
| inactive-dynamic-conn  | 32       |
| enforcement-profile    |          |
| pac-method             |          |
| pac-interval           | 10       |
| pac-strategy           | PropDist |
| pac-load-weight        | 1        |
| pac-session-weight     | 1        |
| pac-route-weight       | 1        |

```
600
      pac-callid-lifetime
      pac-user-lifetime
                                     3600
      red-sip-port
                                    1988
      red-max-trans
                                    10000
      red-sync-start-time
                                    5000
      red-sync-comp-time
                                   1000
      add-reason-header
                                   disabled
      sip-message-len
                                    4096
      enum-sag-match
                                    disabled
      extra-method-stats
                                    enabled
      registration-cache-limit
      register-use-to-for-lp
                                    disabled
      options
                                    max-udp-length=0
                                      set-inv-exp-at-100-resp
      add-ucid-header
                                    disabled
      last-modified-by
                                    admin@console
      last-modified-date
                                     2009-11-04 00:34:23
sip-feature
     name
                                     Replaces
      realm
      support-mode-inbound
                                     Pass
      require-mode-inbound
                                    Pass
      proxy-require-mode-inbound
                                   Pass
      support-mode-outbound
                                    Pass
      require-mode-outbound
                                    Pass
      proxy-require-mode-outbound
                                   Pass
      last-modified-by
                                    admin@console
      last-modified-date
                                     2010-03-11 15:51:36
```

ANNOTATION: The SIP interface below is used to communicate with the AT&T IP Toll Free service.

```
sip-interface
      state
                                      enabled
      realm-id
                                      OUTSIDE
      description
      sip-port
            address
                                             192.168.64.130
                                             5060
            port
                                             UDP
            transport-protocol
            tls-profile
            allow-anonymous
                                             agents-only
            ims-aka-profile
      carriers
                                      0
      trans-expire
      invite-expire
                                      0
      max-redirect-contacts
                                      0
      proxy-mode
      redirect-action
      contact-mode
                                      none
      nat-traversal
                                      none
      nat-interval
                                      30
```

90 tcp-nat-interval registration-caching disabled min-reg-expire 300 3600 registration-interval disabled route-to-registrar secured-network disabled teluri-scheme disabled uri-fqdn-domain trust-mode all max-nat-interval 3600 nat-int-increment 10 nat-test-increment 30 sip-dynamic-hnt disabled stop-recurse 401,407 port-map-start 0 port-map-end in-manipulationid out-manipulationid manipulation-string sip-ims-feature disabled operator-identifier anonymous-priority none max-incoming-conns per-src-ip-max-incoming-conns 0 inactive-conn-timeout 0 untrusted-conn-timeout 0 network-id ext-policy-server default-location-string charging-vector-mode pass charging-function-address-mode pass ccf-address ecf-address term-tgrp-mode none implicit-service-route disabled rfc2833-payload 101 rfc2833-mode transparent constraint-name response-map local-response-map ims-aka-feature disabled enforcement-profile refer-call-transfer disabled route-unauthorized-calls tcp-keepalive none add-sdp-invite disabled add-sdp-profiles last-modified-by admin@console

**ANNOTATION**: The SIP interface below is used to communicate with the Avaya elements.

last-modified-date

2009-11-04 00:49:24

```
sip-interface
                                     enabled
      state
      realm-id
                                     INSIDE
      description
      sip-port
                                           192.168.67.130
            address
            port
                                           5060
            transport-protocol
                                           TCP
            tls-profile
            allow-anonymous
                                           agents-only
            ims-aka-profile
      carriers
      trans-expire
                                     0
      invite-expire
     max-redirect-contacts
                                     0
      proxy-mode
      redirect-action
      contact-mode
                                     none
      nat-traversal
                                    none
     nat-interval
                                     30
                                    90
      tcp-nat-interval
      registration-caching
                                    disabled
     min-reg-expire
                                     300
      registration-interval
                                     3600
                                    disabled
      route-to-registrar
      secured-network
                                    disabled
      teluri-scheme
                                     disabled
      uri-fqdn-domain
      trust-mode
                                     all
      max-nat-interval
                                     3600
      nat-int-increment
                                     10
                                     30
      nat-test-increment
      sip-dynamic-hnt
                                     disabled
                                     401,407
      stop-recurse
     port-map-start
                                     0
      port-map-end
      in-manipulationid
      out-manipulationid
     manipulation-string
      sip-ims-feature
                                     disabled
      operator-identifier
      anonymous-priority
                                     none
     max-incoming-conns
      per-src-ip-max-incoming-conns 0
      inactive-conn-timeout
                                     0
      untrusted-conn-timeout
                                     0
      network-id
      ext-policy-server
      default-location-string
      charging-vector-mode
      charging-function-address-mode pass
      ccf-address
      ecf-address
      term-tgrp-mode
                                     none
      implicit-service-route
                                     disabled
```

rfc2833-payload 101

rfc2833-mode transparent

constraint-name
response-map

local-response-map

ims-aka-feature disabled

enforcement-profile

refer-call-transfer disabled

route-unauthorized-calls

tcp-keepalive none add-sdp-invite disabled

add-sdp-profiles

last-modified-by admin@console

last-modified-date 2009-11-04 00:50:10

<u>ANNOTATION</u>: The NAT\_IP SIP manipulation below performs address translation and topology hiding for SIP messages between the AT&T IP Toll Free services and the Avaya elements. The NAT function is comprised of the header rules **manipFrom** and **manipTo**.

In the header-rule manipFrom, the match-val-type value any allows the either the IP address or SIP Domain of Session Manager to be specified in the far-end domain field of the Communication Manager signaling group 1 (see Section 5.8.1). In either case the Acme will convert this value to the "outside" IP address of the Acme (\$Local IP).

In the header-rule manipTo, the match-val-type value any allows the either the IP address or SIP Domain of Session Manager to be specified in the far-end domain field of the Communication Manager signaling group 1 (see Section 5.8.1). In either case the Acme will convert this value to the IP address of the AT&T IP Toll Free border element (\$Remote IP).

### sip-manipulation

name NAT\_IP

description
header-rule

name manipFrom header-name From

action manipulate comparison-type case-sensitive

match-value

msg-type request

new-value methods

element-rule

name FROM

parameter-name

comparison-type case-sensitive

match-value

new-value \$LOCAL IP

header-rule

name manipTo

header-name To

action manipulate comparison-type case-sensitive

match-value

msg-type request

new-value
methods
element-rule

name TO

parameter-name

comparison-type case-sensitive

match-value
new-value \$REMOTE IP

ANNOTATION: OPTIONAL - In addition to manipulating the From and To headers, the NAT\_IP SIP manipulation also is used to delete a P-Site header inserted by Session Manager. Session Manager Release 6 inserts a P-Site header which contains the IP-Address of System Manager as a parameter. Since there is no value in sending this header to AT&T in the sample configuration, the header is stripped by the Acme. Calls can still be completed successfully if the configuration in this section is not performed and the P-Site header is sent to AT&T. This information is included to allow the reader to delete the P-Site header if desired so that the private IP address of System Manager is not revealed on the public side of the SBC.

#### header-rule

namedeletePSITEheader-nameP-Siteactiondelete

comparison-type pattern-rule

match-value

msg-type request

new-value methods

last-modified-by admin@console
last-modified-date 2010-06-09 19:58:37

ANNOTATION: The steering pools below define the IP Addresses and RTP port ranges on the respective realms. The "OUTSIDE" realm IP Address will be used as the CPE media traffic IP Address to communicate with AT&T. The "OUTSIDE" realm RTP port range is an AT&T IP Toll Free service requirement. Likewise, the IP Address and RTP port range defined for the "INSIDE" realm steering pool will be used to communicate with the Avaya elements. Please note that the "INSIDE" realm port range does not have to be within the range specified below.

steering-pool ip-address

192.168.64.130

JF:Reviewed SPOC 9/9/2011 Solution & Interoperability Test Lab Application Notes ©2011 Avaya Inc. All Rights Reserved.

83 of 102 SM60CM60SBCIPTF

```
start-port
                                    16384
                                    32767
     end-port
     realm-id
                                    OUTSIDE
     network-interface
     last-modified-by
                                    admin@console
     last-modified-date
                                    2009-11-04 00:49:36
steering-pool
     ip-address
                                    192.168.67.130
      start-port
                                    16384
     end-port
                                    32767
     realm-id
                                    INSIDE
     network-interface
     last-modified-by
                                    admin@console
     last-modified-date
                                    2009-11-04 00:50:20
system-config
     hostname
                                    acmesbc
     description
     location
     mib-system-contact
     mib-system-name
     mib-system-location
     snmp-enabled
                                    enabled
     enable-snmp-auth-traps
                                   disabled
     enable-snmp-syslog-notify
                                   disabled
     enable-snmp-monitor-traps
                                   disabled
     enable-env-monitor-traps
                                    disabled
     snmp-syslog-his-table-length 1
     snmp-syslog-level
                                    WARNING
     system-log-level
                                    WARNING
     process-log-level
                                    NOTICE
     process-log-ip-address
                                    0.0.0.0
     process-log-port
     collect
                                          5
           sample-interval
           push-interval
                                          15
           boot-state
                                          disabled
           start-time
                                         now
           end-time
                                         never
           red-collect-state
                                         disabled
           red-max-trans
                                         1000
           red-sync-start-time
red-sync-comp-time
                                         5000
                                          1000
           push-success-trap-state disabled
      call-trace
                                   disabled
     internal-trace
                                    disabled
     log-filter
                                    all
                                    135.8.139.1
     default-gateway
     restart
                                    enabled
     exceptions
     telnet-timeout
     console-timeout
     remote-control
                                    enabled
     cli-audit-trail
                                    enabled
```

link-redundancy-state disabled enabled source-routing cli-more disabled terminal-height 24 debug-timeout Ω trap-event-lifetime Ω last-modified-by admin@console last-modified-date 2009-11-04 00:27:17

# 8. General Test Approach and Test Results

The test environment consisted of:

- A simulated enterprise with Avaya Aura® System Manager, Avaya Aura® Session Manager, Avaya Aura® Communication Manager, Avaya phones, fax machines (Ventafax application), Acme Packet 3800 SBCs, and Avaya Modular Messaging.
- A laboratory version of the AT&T IP Toll Free service, to which the simulated enterprise was connected via MIS/PNT transport.

The main test objectives were to verify the following features and functionality:

- Inbound AT&T IP Toll Free service calls to Communication Manager telephones and VDNs/Vectors.
- Call and two-way talk path establishment between PSTN and Communication Manager phones via the AT&T Toll Free service..
- Basic supplementary telephony features such as hold, resume, transfer, and conference.
- G.729 and G.711 codecs.
- T.38 fax calls between Communication Manager the AT&T IP Toll Free service/PSTN G3 and SG3 fax endpoints.
- DTMF tone transmission using RFC 2833 between Communication Manager the AT&T IP Toll Free service/PSTN automated access systems.
- Inbound AT&T IP Toll Free service calls to Communication Manager that are directly routed to stations, and unanswered, can be covered to Avaya Modular Messaging.
- Long duration calls.

The test objectives stated in **Section 8** with limitations as noted in **Section 1.3**, were verified.

# 9. Verification Steps

The following steps may be used to verify the configuration:

### 9.1. General

- 1. Place an inbound call, answer the call, and verify that two-way talk path exists. Verify that the call remains stable for several minutes and disconnect properly.
- 2. Place an inbound call to an agent or phone, but do not answer the call. Verify that the call covers to Modular Messaging voicemail. Retrieve the message from Modular Messaging.

## 9.2. Avaya Aura® Communication Manager

The following examples are only a few of the monitoring commands available on Communication Manager. See [3] for more information.

1. From the Communication Manager console connection enter the command *list trace tac xxx*, where xxx is a trunk access code defined for the SIP trunk to AT&T (e.g. 101). Note that in the trace below Session Manager has converted the AT&T DID dialed by PSTN (732-320-5050) to the Communication Manager extension 40002, before sending the INVITE to Communication Manager.

```
list trace tac 101
                                            Page 1
                  LIST TRACE
time
          data
10:50:35 TRACE STARTED 07/19/2010 CM Release String cold-00.0.345.0-18246
10:50:49 SIP<INVITE sip:40002@customerb.com:5060;transport=tcp S
10:50:49 SIP<IP/2.0
10:50:49 active trunk-group 1 member 1 cid 0x270
10:50:49 SIP>SIP/2.0 183 Session Progress
10:50:49 dial 40002
10:50:49 ring station 40002 cid 0x270
10:50:49 G711MU ss:off ps:20
       rgn:1 [192.168.67.80]:17382
       rgn:1 [192.168.67.203]:16390
10:50:49 G729B ss:off ps:20
       rgn:2 [192.168.67.130]:16480
       rgn:1 [192.168.67.203]:16386
10:50:49 xoip options: fax:T38 modem:off tty:US uid:0x50001
       xoip ip: [192.168.67.203]:16386
10:50:50 SIP>SIP/2.0 200 OK
10:50:50 active station 40002 cid 0x270
10:50:50 SIP<ACK sip:7323204384@192.168.67.202;transport=tcp SIP
10:50:50 SIP</2.0
10:50:50 SIP>INVITE sip:7326712438@192.168.67.130:5060;transport
10:50:50 SIP>=tcp SIP/2.0
10:50:50 SIP<SIP/2.0 100 Trying
10:50:51 SIP<SIP/2.0 200 OK
10:50:51 SIP>ACK sip:7326712438@192.168.67.130:5060;transport=tc
10:50:51 SIP>p SIP/2.0
10:50:51 G729AB ss:off ps:20
       rgn:2 [192.168.67.130]:16480
       rgn:1 [192.168.67.80]:17382
10:50:51 G729B ss:off ps:20
       rgn:1 [192.168.67.80]:17382
       rgn:2 [192.168.67.130]:16480
10:50:54 SIP>BYE sip:7326712438@192.168.67.130:5060;transport=tc
10:50:54 SIP>p SIP/2.0
10:50:54 idle station 40002 cid 0x270
```

Figure 71: Communication Manager list trace tac 101 – Inbound call.

2. Similar Communication Manager commands are, *list trace station*, *list trace vdn*, and *list trace vector*. Other useful commands are *status trunk* and *status station*.

## 9.3. Avaya Aura® Session Manager

The following commands are issued from the System Manager console.

- 1. Verify the call routing administration on Session Manager.
  - a. In the left pane of the Avaya Aura® System Manager Common Console, under Elements/Session Manager/System Tools, click on "Call Routing Test". The Call Routing Test page shown in Figure 72 will open.
  - b. In the Call Routing Test page, enter the appropriate parameters of the test call. Figure 73 shows a routing test for an inbound call from PSTN to AT&T DID 7323204384. The call arrives from the Acme Packet SBC and the calling number 7326712438.
  - c. Click on "Execute Test".

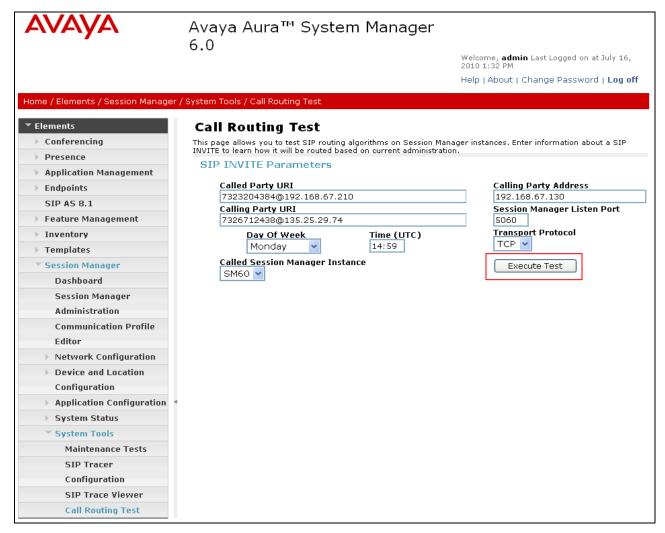

Figure 72: Session Manager Call Routing Test Page

d. The results of the test are displayed as shown in **Figure 73.** The ultimate routing decision is displayed under the heading **Routing Decisions.** The example test shows that the PSTN call to **7323204384** is sent by Session Manager to the Communication Manager extension **40002**. Under that section the **Routing Decision Process** steps are displayed (depending on the complexity of the routing, multiple pages may be generated). Verify that the test results are consistent with the expected results of the routing administered on Session Manager in **Section 4**.

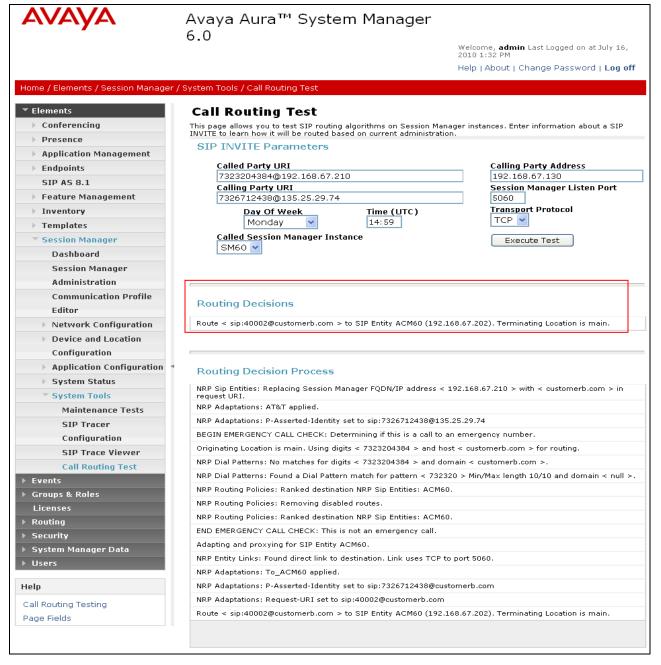

Figure 73: Call Routing Test Page -Completed

## 9.4. Protocol Traces

Using a SIP protocol analyzer (e.g. Wireshark), monitor the SIP traffic at the Acme SBC public "outside" interface connection to the AT&T IP Toll Free service.

1. The following are examples of calls filtering on the SIP protocol.

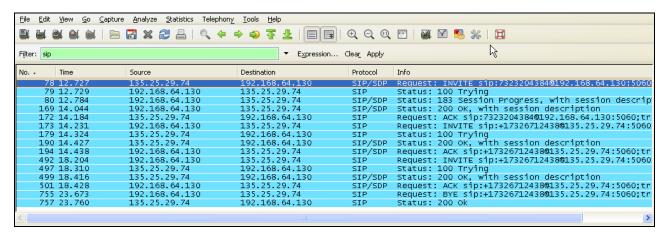

Figure 74: -SIP Protocol trace - Inbound call from AT&T

2. The following is an example of a call filtering on DTMF.

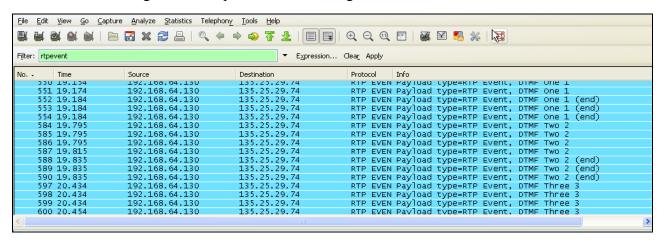

Figure 75: - RTPEvent (DTMF) trace

3. The following is an example of a call filtering on RTP.

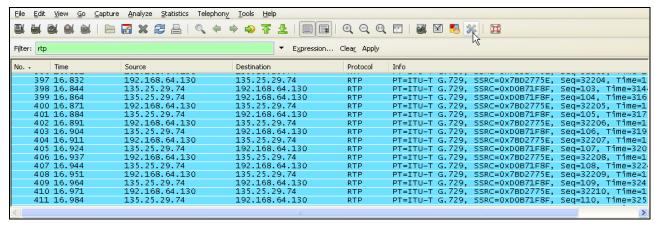

Figure 76: – RTP trace (showing codec used)

## 9.5. Acme Packet SBC

The Acme Packet SBC provisioning can be checked by entering the command "verify-config". Acme maintenance manuals that may be found at [11]

## 10. Conclusion

As illustrated in these Application Notes, Avaya Aura® Session Manager, Avaya Aura® Communication Manager, and the Acme Packet Net-Net Session Director can be configured to interoperate successfully with the AT&T IP Toll Free service. This solution provides users of Avaya Aura® Communication Manager the ability to support inbound toll free calls over an AT&T IP Toll Free SIP trunk service connection.

Note: These Application Notes do NOT cover the AT&T IP Transfer Connect service option of the AT&T IP Toll Free service.

The reference configuration shown in these Application Notes is representative of a basic enterprise customer configuration and is intended to provide configuration guidance to supplement other Avaya product documentation. It is based upon formal interoperability compliance testing as part of the Avaya DevConnect Service Provider program.

## 11. References

The Avaya product documentation is available at <a href="http://support.avaya.com">http://support.avaya.com</a> unless otherwise noted.

- [1] Installing and Configuring Avaya Aura® Session Manager, Doc ID 03-603473 Release 6.
- [2] Administering Avaya Aura® Session Manager, Doc ID 03-603324, Release 6.0, June 2010
- [3] Installing and Configuring Avaya Aura® Communication Manager, Doc ID 03-603558, Release 6.0 June, 2010
- [4] Avaya Aura® Communication Manager Feature Description and Implementation, Release 6.0, 555-245-205, Issue 8.0, June 2010
- [5] Administering Avaya Aura® Call Center Features, Release 6.0, June 2010
- [6] Programming Call Vectors in Avaya Aura® Call Center, 6.0, June 2010
- [7] Modular Messaging Multi-Site Guide Release 5.1, June 2009
- [8] Modular Messaging for Microsoft Exchange Release 5.1 Installation and Upgrades, June 2009
- [9] Modular Messaging for the Avaya Message Storage Server (MSS) Configuration Release 5.1 Installation and Upgrades, June 2009
- [10] Modular Messaging for IBM Lotus Domino 5.1 Installation and Upgrades, June 2009

Acme Packet Support (login required):

[11] <u>http://support.acmepacket.com</u>

AT&T IP Toll Free Service Descriptions:

[12] AT&T IP Toll Free Service description http://www.business.att.com/enterprise/Service/business-voip-enterprise/network-based-voip-enterprise/ip-toll-free-enterprise/

# 12. Addendum 1 – Alternate method for suppressing plus signs ("+") in calling header fields.

As described in **Section 1.3**, Avaya Aura® Communication Manager 6.0 inserts a leading plus sign to calling number headers (e.g. Update, From, PAI, Contact) when public numbering processing is used (the typical default configuration). The AT&T IP Toll Free service does not support the use of digit strings with a leading plus sign ("+") in the calling number headers (Update in the case of the inbound AT&T IP Toll Free service). The Avaya Aura® Communication Manager 6.0 provisioning described in **Sections 5.3**, **5.8**, **5.9**, **5.10**, **and 5.11**, will prevent the insertion of these plus signs by using private numbering processing. However, an alternate method is shown here utilizing the Acme Packet Net-Net Session Director to strip off the plus signs inserted by Avaya Aura® Communication Manager when public number processing is used.

## 12.1. Avaya Aura® Communication Manager provisioning.

This section shows the typical Avaya Aura® Communication Manager provisioning, in contrast to the provisioning shown in **Section 5**. Only those parameters having impact on the plus sign insertion are described.

## 12.1.1. SIP Trunk for AT&T IP Toll Free Access

This section describes the typical provisioning for the SIP trunk used for AT&T access. This trunk corresponds to the trunk defined in **Section 5.8.1**.

- 1. Enter the **display signaling-group x** command, where **x** is the number of an unused signaling group (e.g. 1), and verify the following:
  - Verify that **Peer Detection Enabled** is "y" and that **Peer Server** is **SM**.

```
display signaling-group 1
                                                               Page
                                                                      1 of
                                                                             1
                               SIGNALING GROUP
Group Number: 1
IMS Enabled? n
                           Group Type: sip
                      Transport Method: tcp
      Q-SIP? n
                                                           SIP Enabled LSP? n
                                                 Enforce SIPS URI for SRTP? v
    IP Video? n
 Peer Detection Enabled? y Peer Server: SM
                                           Far-end Node Name: ASM60
  Near-end Node Name: procr
Near-end Listen Port: 5060
                                          Far-end Listen Port: 5060
                                      Far-end Network Region: 2
Far-end Domain: customerb.com
                                           Bypass If IP Threshold Exceeded? n
                                                   RFC 3389 Comfort Noise? n
Incoming Dialog Loopbacks: eliminate
                                           Direct IP-IP Audio Connections? y
       DTMF over IP: rtp-payload
Session Establishment Timer(min): 3
                                                     IP Audio Hairpinning? n
                                                Initial IP-IP Direct Media? n
        Enable Layer 3 Test? y
H.323 Station Outgoing Direct Media? n Alternate Route Timer(sec): 6
```

Figure 77: Signaling-Group 1 Form for AT&T IP Toll Free Calls

- 2. Enter the **display trunk-group x** command, where **x** is the number of an unused trunk group (e.g. 1). On Page 1 of the **trunk-group** form, verify the following:
  - Verify **Direction** is set to "two-way".
  - Verify the **Service Type** is set to "**public-ntwrk**".

```
display trunk-group 1
                                                                 1 of 21
                                                          Page
                             TRUNK GROUP
                                                      CDR Reports: y
Group Number: 1
                                Group Type: sip
                                     COR: 1
                                                  TN: 1 TAC: 101
 Group Name: To ASM 6 0
  Direction: two-way Outgoing Display? n
Dial Access? n
                                             Night Service:
Queue Length: 0
Service Type: public-ntwrk
                               Auth Code? N
                                          Member Assignment Method: auto
                                          Signaling Group: 1
                                          Number of Members: 20
```

Figure 78: Trunk-Group 1 Form for AT&T IP Toll Free Calls – Page 1

- 3. On Page 3 of the **Trunk Group** form:
  - Verify the Numbering Format is set to public

Figure 79: Trunk-Group 1 Form for AT&T IP Toll Free Calls – Page 3

## 12.1.2. Route Pattern for Trunk to AT&T

Since the AT&T IP Toll Free service does not support outbound dialing, there should be no need for a route-pattern directing calls to the AT&T SIP trunk (e.g. trunk 1). However if such a trunk exists (possibly to support other call scenarios), verify the following:

1. There is no entry in the **Numbering Format** column.

| disp | play        | rou  | te-pa | atte | n 1       |        |       |           |          |       |      | Page                                                     | 1 ( | of 3  |  |
|------|-------------|------|-------|------|-----------|--------|-------|-----------|----------|-------|------|----------------------------------------------------------|-----|-------|--|
|      |             |      |       |      | Pattern 1 | Number | : 1   | Pattern   | Name: '  | To_AT | άT   |                                                          |     |       |  |
|      |             |      |       |      |           | SCCAN  | 1? n  | Secure    | e SIP? 1 | n     |      |                                                          |     |       |  |
|      | ${\tt Grp}$ | FRL  | NPA   | Pfx  | Hop Toll  | No.    | Insei | rted      |          |       |      |                                                          | DCS | / IXC |  |
|      | No          |      |       | Mrk  | Lmt List  | Del    | Digit | ts        |          |       |      |                                                          | QSI | G     |  |
|      |             |      |       |      |           | Dgts   |       |           |          |       |      |                                                          | Int | W     |  |
| 1:   | 1           | 0    |       | 1    |           |        |       |           |          |       |      |                                                          | n   | user  |  |
| 2:   |             |      |       |      |           |        |       |           |          |       |      |                                                          | n   | user  |  |
| 3:   |             |      |       |      |           |        |       |           |          |       |      |                                                          | n   | user  |  |
| 4:   |             |      |       |      |           |        |       |           |          |       |      |                                                          | n   | user  |  |
| 5:   |             |      |       |      |           |        |       |           |          |       |      |                                                          | n   | user  |  |
| 6:   |             |      |       |      |           |        |       |           |          |       |      |                                                          | n   | user  |  |
|      | _           | C VA |       |      |           | ITC    | BCIE  | Service/E | Teature  | PARM  |      |                                                          | _   | LAR   |  |
|      | 0 1         | 2 M  | 4 W   |      | Request   |        |       |           |          |       | _    | Forma                                                    | t   |       |  |
|      |             |      |       |      |           |        |       |           |          | Suk   | addr |                                                          |     |       |  |
| 1:   | У У         | У У  | y n   | n    |           | rest   |       |           |          |       |      | <bla< th=""><th>nk&gt;</th><th>next</th><th></th></bla<> | nk> | next  |  |
| 2:   | У У         | У У  | y n   | n    |           | rest   |       |           |          |       |      |                                                          |     | none  |  |
| 3:   | У У         | У У  | y n   | n    |           | rest   |       |           |          |       |      |                                                          |     | none  |  |
| 4:   | У У         | У У  | y n   | n    |           | rest   |       |           |          |       |      |                                                          |     | none  |  |
| 5:   | У У         | У У  | y n   | n    |           | rest   |       |           |          |       |      |                                                          |     | none  |  |
| 6:   | У У         | УУ   | y n   | n    |           | rest   |       |           |          |       |      |                                                          |     | none  |  |

Figure 80: Route-pattern 1 form

## 12.1.3. Private Numbering

Typically the Private Numbering form is used for digit handling/manipulation internal to the CPE (not to AT&T). In the reference configuration Communication Manager extensions are passed to Modular Messaging in the calling number fields. However no Communication Manager to AT&T DID number conversions are performed here.

- 1. Verify the passing of Communication Manager extensions to Modular Messaging.
  - Ext Len Enter the total number of digits in the local extension range (e.g. 5).
  - Ext Code Enter the broadest wildcard match necessary to cover extensions with coverage to Modular Messaging (e.g. 4 to cover the provisioned extension range 4xxxx)
  - Trk Grp(s) Enter the number of the Local trunk group (e.g. 2).
  - **CPN Prefix** Leave blank.
  - **CPN Len** Enter the total number of extension digits (e.g. 5).

For example, in **Figure 80**, any extension beginning with 4 and 5 digits long will remain unchanged for trunk 2 (Modular Messaging processing).

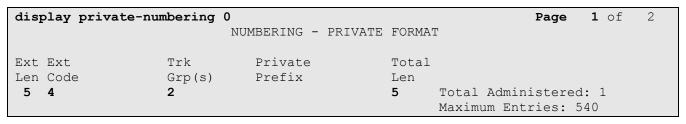

Figure 81: Public- Numbering Form - Modular Messaging digits

## 12.1.4. Public Unknown Numbering

Typically the Public Unknown Numbering form is used for digit handling/manipulation external to the CPE (e.g. to AT&T). In the reference configuration Communication Manager extensions are converted to AT&T DID numbers in the calling number fields.

| char | nge public-unk | nown-numbe: | ring 0           |       | Page                | 1 of | 2 |
|------|----------------|-------------|------------------|-------|---------------------|------|---|
|      |                | NUMBE       | RING - PUBLIC/UN | KNOWN | FORMAT              |      |   |
|      |                |             |                  | Total |                     |      |   |
| Ext  | Ext            | Trk         | CPN              | CPN   |                     |      |   |
| Len  | Code           | Grp(s)      | Prefix           | Len   |                     |      |   |
|      |                |             |                  |       | Total Administered: | 3    |   |
| 5    | 40001          | 1           | 7323204050       | 10    | Maximum Entries:    | 9999 |   |
| 5    | 40002          | 1           | 7323204051       | 10    |                     |      |   |
| 5    | 41001          | 1           | 7323204052       | 10    |                     |      |   |

Figure 82: Public- Numbering Form

The combination of these parameters shown in **Section 12.1** results in Avaya Aura® Communication Manager 6.0 using public numbering and inserting a leading plus sign ("+") to calling number fields. For example, if 7323204050 is specified in the public-unknown-numbering form, the string +7323204050 will be inserted in the Update, From, Contact, and PAI headers.

# 12.2. Acme Packet Net-Net Session Director<sup>8</sup>

The following provisioning was added to an existing sip-manipulation *NAT\_IP* as shown in **Section 7**. These additional parameters remove plus signs ("+") from the Update, From, Contact, and PAI headers, before sending the frames to the AT&T IP Toll Free service. Although only the Update header manipulation is required (the AT&T IP Toll Free service is an inbound only service), the other header manipulations are shown for completeness.

#### sip-manipulation

NAT IP name description Topology hiding for TO and FROM headers split-headers join-headers header-rule name manipFrom header-name From action manipulate comparison-type case-sensitive msg-type request methods match-value new-value element-rule FROM name parameter-name uri-host type

<sup>&</sup>lt;sup>8</sup> Although an Acme Net-Net SD 3800 was used in the reference configuration, theses configurations also apply to the 4250 and 4500 platforms.

| heade      | name header-name action comparison-type msg-type methods match-value new-value element-rule name parameter-name type action match-val-type comparison-type match-value new-value | modPAI P-Asserted-Identity manipulate pattern-rule any INVITE  modVal  uri-user find-replace-all any case-sensitive \+(.*) \$modPAI.\$modVal.\$1 |
|------------|----------------------------------------------------------------------------------------------------|----------------------------------------------------------------------------------------------------|
| heade      | name header-name action comparison-type msg-type methods match-value new-value element-rule name parameter-name type action match-val-type comparison-type match-value           | P-Asserted-Identity manipulate pattern-rule any INVITE  modVal  uri-user find-replace-all any case-sensitive \+(.*)                              |
| heade      | name header-name action comparison-type msg-type methods match-value new-value element-rule name parameter-name type action match-val-type comparison-type                       | P-Asserted-Identity manipulate pattern-rule any INVITE  modVal  uri-user find-replace-all any case-sensitive                                     |
| heade      | name header-name action comparison-type msg-type methods match-value new-value element-rule name parameter-name type action match-val-type                                       | P-Asserted-Identity manipulate pattern-rule any INVITE  modVal  uri-user find-replace-all any                                                    |
| heade      | name header-name action comparison-type msg-type methods match-value new-value element-rule name parameter-name type action                                                      | P-Asserted-Identity manipulate pattern-rule any INVITE  modVal  uri-user find-replace-all                                                        |
| heade      | name header-name action comparison-type msg-type methods match-value new-value element-rule name parameter-name type action                                                      | P-Asserted-Identity manipulate pattern-rule any INVITE  modVal  uri-user                                                                         |
| heade      | name header-name action comparison-type msg-type methods match-value new-value element-rule name parameter-name type                                                             | P-Asserted-Identity manipulate pattern-rule any INVITE  modVal  uri-user                                                                         |
| heade      | name header-name action comparison-type msg-type methods match-value new-value element-rule name parameter-name                                                                  | P-Asserted-Identity manipulate pattern-rule any INVITE  modVal                                                                                   |
| heade      | name header-name action comparison-type msg-type methods match-value new-value element-rule name                                                                                 | P-Asserted-Identity manipulate pattern-rule any INVITE                                                                                           |
| heade      | name header-name action comparison-type msg-type methods match-value new-value element-rule                                                                                      | P-Asserted-Identity manipulate pattern-rule any INVITE                                                                                           |
| heade      | name header-name action comparison-type msg-type methods match-value new-value                                                                                                   | P-Asserted-Identity manipulate pattern-rule any                                                                                                  |
| heade      | name header-name action comparison-type msg-type methods match-value                                                                                                    | P-Asserted-Identity manipulate pattern-rule any                                                                                                  |
| heade      | name header-name action comparison-type msg-type methods                                                                                                    | P-Asserted-Identity manipulate pattern-rule any                                                                                                  |
| heade      | name header-name action comparison-type msg-type                                                                                                    | P-Asserted-Identity manipulate pattern-rule any                                                                                                  |
| heade      | name<br>header-name<br>action<br>comparison-type                                                                                                    | P-Asserted-Identity manipulate pattern-rule                                                                                                    |
| heade      | name<br>header-name<br>action                                                                                                    | P-Asserted-Identity manipulate                                                                                                    |
| heade      | name<br>header-name<br>action                                                                                                    | P-Asserted-Identity manipulate                                                                                                    |
| heade      | name<br>header-name                                                                                                    | P-Asserted-Identity                                                                                                    |
| heade      | name                                                                                                    |                                                                                                    |
| heade      |                                                                                                    | 15                                                                                                    |
| h          | 1 -                                                                                                    |                                                                                                    |
|            |                                                                                                    |                                                                                                    |
|            | new-value                                                                                                    |                                                                                                    |
|            |                                                                                                    |                                                                                                    |
|            | match-value                                                                                                    |                                                                                                    |
|            | methods                                                                                                    | reducae                                                                                                    |
|            | msg-type                                                                                                    | request                                                                                                    |
|            | comparison-type                                                                                                    | pattern-rule                                                                                                    |
|            | action                                                                                                    | delete                                                                                                    |
|            | header-name                                                                                                    | P-Site                                                                                                    |
|            | name                                                                                                    | deletePSITE                                                                                                    |
| heade      | er-rule                                                                                                    |                                                                                                    |
|            | new-value                                                                                                    | \$REMOTE_IP                                                                                                    |
|            | match-value                                                                                                    |                                                                                                    |
|            | comparison-type                                                                                                    | case-sensitive                                                                                                    |
|            | match-val-type                                                                                                    | any                                                                                                    |
|            |                                                                                                    | replace                                                                                                    |
|            | action                                                                                                    |                                                                                                    |
|            | type                                                                                                    | uri-host                                                                                                    |
|            | parameter-name                                                                                                    | <del></del>                                                                                                    |
|            | name                                                                                                    | TO                                                                                                    |
|            | element-rule                                                                                                    |                                                                                                    |
|            | new-value                                                                                                    |                                                                                                    |
|            | match-value                                                                                                    |                                                                                                    |
|            | methods                                                                                                    |                                                                                                    |
|            | msg-type                                                                                                    | request                                                                                                    |
|            | comparison-type                                                                                                    | case-sensitive                                                                                                    |
|            | action                                                                                                    | manipulate                                                                                                    |
|            | header-name                                                                                                    | To                                                                                                    |
|            | name                                                                                                    | manipTo                                                                                                    |
| neade      | er-rule                                                                                                    | and a second second                                                                                                    |
| h a = =1 - | new-value                                                                                                    | \$LOCAL_IP                                                                                                    |
|            |                                                                                                    | ¢I OCAT ID                                                                                                    |
|            | match-value                                                                                                    | case-sellsicive                                                                                                    |
|            | comparison-type                                                                                                    | case-sensitive                                                                                                    |
|            |                                                                                                    | <i>□</i>                                                                                                    |
|            | action<br>match-val-type                                                                                                    | replace<br>any                                                                                                    |

```
comparison-type
                                      pattern-rule
      msg-type
                                      any
      methods
                                       INVITE
      match-value
      new-value
      element-rule
            name
                                             modVal
            parameter-name
                                             uri-user
            type
            action
                                             find-replace-all
            match-val-type
                                             any
            comparison-type
                                             case-sensitive
            match-value
                                             \+(.*)
            new-value
                                             $modContact.$modVal.$1
header-rule
                                      modFrom
      name
      header-name
                                      From
      action
                                      manipulate
                                      pattern-rule
      comparison-type
      msg-type
                                      any
      methods
                                      INVITE
      match-value
      new-value
      element-rule
            name
                                             modVal
            parameter-name
            type
                                             uri-user
            action
                                             find-replace-all
            match-val-type
                                             any
            comparison-type
                                             case-sensitive
            match-value
                                             \+(.*)
            new-value
                                             $modFrom.$modVal.$1
header-rule
                                      modUpdate
      name
      header-name
                                      Update
      action
                                      manipulate
                                      pattern-rule
      comparison-type
      msg-type
                                       any
      methods
      match-value
      new-value
      element-rule
                                             modVal
            name
            parameter-name
            type
                                             uri-user
            action
                                             find-replace-all
            match-val-type
                                             any
            comparison-type
                                             case-sensitive
            match-value
                                             \+(.*)
            new-value
                                             $modUpdate.$modVal.$1
last-modified-by
                                admin@console
```

# 13. Addendum 2 – Acme Packet Net-Net Redundancy to Multiple AT&T Border Elements

AT&T may provide multiple network border elements for redundancy purposes. The Acme Packet Net-Net SBC can be provisioned to support this redundant configuration.

Given two AT&T border elements **135.25.29.74** and **135.25.29.75**, and building on the configuration shown in **Section 7**, the Acme Packet Net-Net SBC is provisioned as follows.

<u>ANNOTATION</u>: The **session agents** below represent the AT&T IP Flexible Reach service border elements. The Acme will attempt to send calls to the Primary or Secondary border elements based on successful responses to the OPTIONS "pingmethod". Both AT&T IP Flexible Reach service border elements are also specified in the **session-group** section below.

```
session-agent
                                    135.25.29.74
     hostname
     ip-address
                                    135.25.29.74
     port
                                    5060
     state
                                    enabled
     app-protocol
                                    SIP
     app-type
     transport-method
                                    UDP
     realm-id
                                    OUTSIDE
     egress-realm-id
     description
                                   AT&T BE Primary
     carriers
     allow-next-hop-lp
                                    enabled
     constraints
                                    disabled
     max-sessions
     max-inbound-sessions
     max-outbound-sessions
     max-burst-rate
     max-inbound-burst-rate
     max-outbound-burst-rate
     max-sustain-rate
                                    0
     max-inbound-sustain-rate
     max-outbound-sustain-rate
     min-seizures
     time-to-resume
     ttr-no-response
                                   0
     in-service-period
                                   0
     burst-rate-window
     sustain-rate-window
     req-uri-carrier-mode
                                   None
     proxy-mode
     redirect-action
                                    enabled
     loose-routing
     send-media-session
                                    enabled
     response-map
     ping-method
                                   OPTIONS;hops=20
     ping-interval
```

| ping-send-mode ping-in-service-response-codes out-service-response-codes media-profiles in-translationid out-translationid trust-me request-uri-headers stop-recurse local-response-map ping-to-user-part ping-from-user-part li-trust-me in-manipulationid | keep-alive disabled                                                      |
|----------------------------------------------------------------------------------------------------|--------------------------------------------------------------------------|
| out-manipulationid manipulation-string p-asserted-id trunk-group max-register-sustain-rate early-media-allow invalidate-registrations rfc2833-mode rfc2833-payload codec-policy enforcement-profile                                                         | 0 disabled none 0                                                        |
| refer-call-transfer reuse-connections tcp-keepalive tcp-reconn-interval max-register-burst-rate register-burst-window                                                                                                    | disabled<br>NONE<br>none<br>0<br>0                                       |
| hostname ip-address port state app-protocol app-type transport-method realm-id egress-realm-id                                                                                                    | 135.25.29.75<br>135.25.29.75<br>5060<br>enabled<br>SIP<br>UDP<br>OUTSIDE |
| description carriers allow-next-hop-lp constraints max-sessions max-inbound-sessions max-outbound-sessions max-burst-rate max-inbound-burst-rate max-sustain-rate max-inbound-sustain-rate                                                                  | AT&T_BE_Secondary  enabled disabled 0 0 0 0 0 0 0 0 0 0                  |

max-outbound-sustain-rate 0 min-seizures 5 min-asr 0 0 time-to-resume 0 ttr-no-response in-service-period 0 burst-rate-window 0 sustain-rate-window 0 req-uri-carrier-mode None proxy-mode redirect-action loose-routing enabled send-media-session enabled response-map ping-method OPTIONS;hops=20 ping-interval 60 ping-send-mode keep-alive ping-in-service-response-codes out-service-response-codes media-profiles in-translationid out-translationid trust-me disabled request-uri-headers stop-recurse local-response-map ping-to-user-part ping-from-user-part li-trust-me disabled in-manipulationid out-manipulationid manipulation-string p-asserted-id trunk-group max-register-sustain-rate early-media-allow invalidate-registrations disabled rfc2833-mode none rfc2833-payload codec-policy enforcement-profile refer-call-transfer disabled reuse-connections NONE tcp-keepalive none tcp-reconn-interval 0 max-register-burst-rate 0

register-burst-window

0

<u>ANNOTATION</u>: The **session group** below specifies the AT&T IP Flexible Reach service border elements (see **session-agents** above). Also a **strategy** of "RoundRobin" is defined. This means the Acme will alternatively select between the two sessionagents. An alternative is to use a strategy of "Hunt" (the secondary BE will only be used if access to the Primary fails). This session-group is also specified in the local-policy source-realm "INSIDE".

session-group

group-name SP\_PROXY

description

state enabled app-protocol SIP

strategy RoundRobin

dest

135.25.29.74 135.25.29.75

trunk-group

sag-recursion
stop-sag-recurse
401,407

<u>ANNOTATION</u>: - The following header-rule is added to the "NAT\_IP" sipmanipulation shown in Section 7. This header-rule inserts the IP address of the AT&T BE being used for the call (determined by the session-group above) into the SIP Request-URI header.

#### header-rule

namemanipRURIheader-namerequest-uriactionmanipulatecomparison-typecase-sensitive

msg-type request methods INVITE

match-value
new-value
element-rule

name modRURI

parameter-name

type uri-host
action replace
match-val-type any

comparison-type case-sensitive

match-value

new-value \$REMOTE IP

## ©2011 Avaya Inc. All Rights Reserved.

Avaya and the Avaya Logo are trademarks of Avaya Inc. All trademarks identified by ® and ® are registered trademarks or trademarks, respectively, of Avaya Inc. All other trademarks are the property of their respective owners. The information provided in these Application Notes is subject to change without notice. The configurations, technical data, and recommendations provided in these Application Notes are believed to be accurate and dependable, but are presented without express or implied warranty. Users are responsible for their application of any products specified in these Application Notes.

Please e-mail any questions or comments pertaining to these Application Notes along with the full title name and filename, located in the lower right corner, directly to the Avaya DevConnect program at <a href="mailto:devconnect@avaya.com">devconnect@avaya.com</a>.